# MATLAB EXPO 2019

Entwurf und Simulation von Systemen im Bereich des automatisierten Fahrens mit MATLAB und Simulink

Shashank Sharma

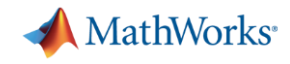

### **Some common questions from automated driving engineers**

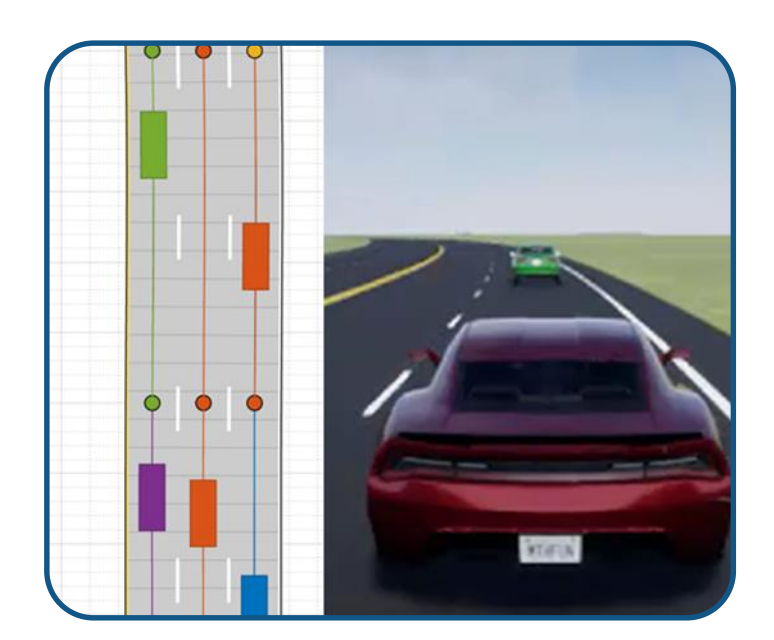

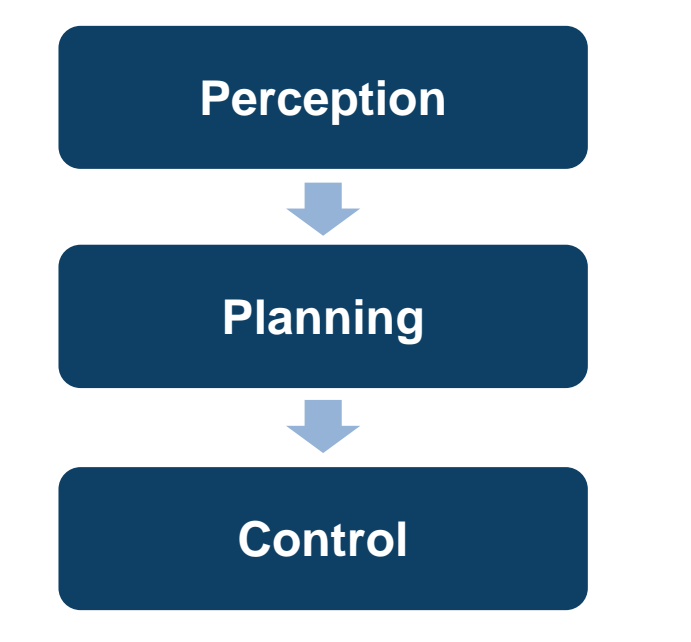

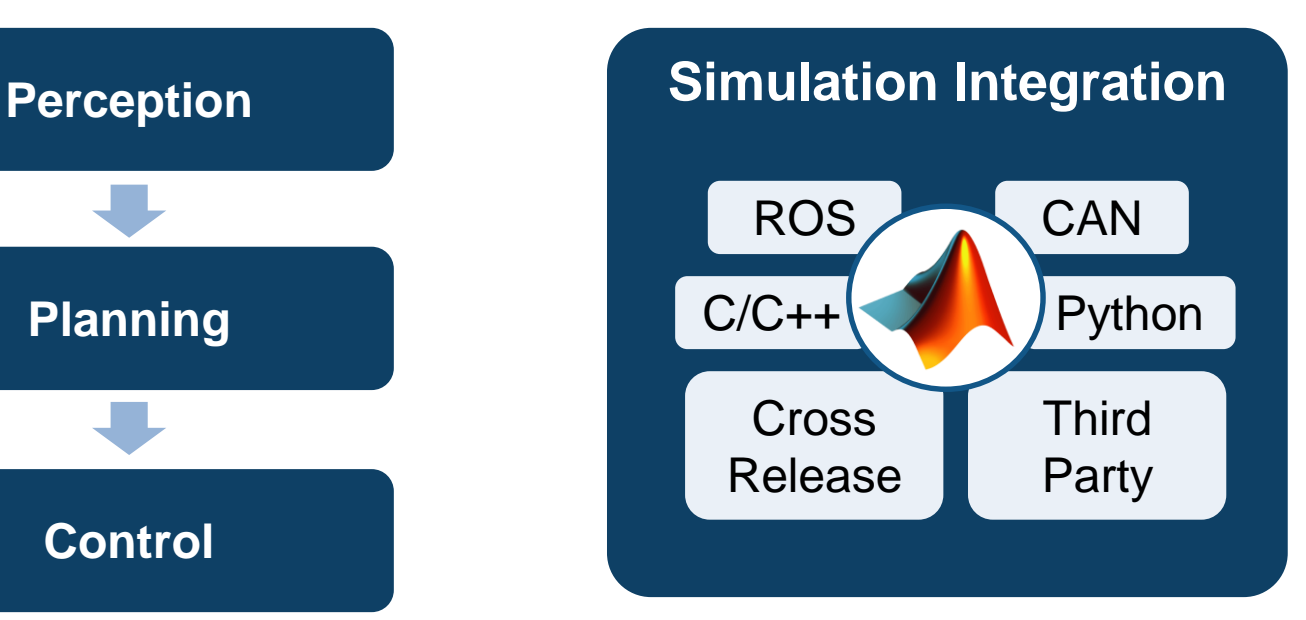

How can I **synthesize scenarios** to test my designs?

How can I **discover and design**  in multiple domains?

How can I **integrate** with other environments?

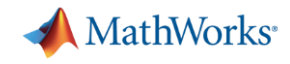

### **Some common questions from automated driving engineers**

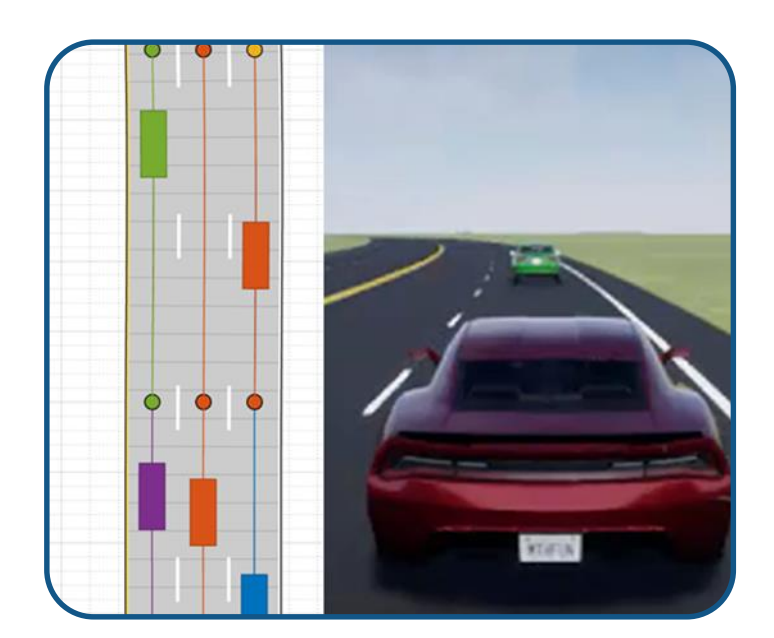

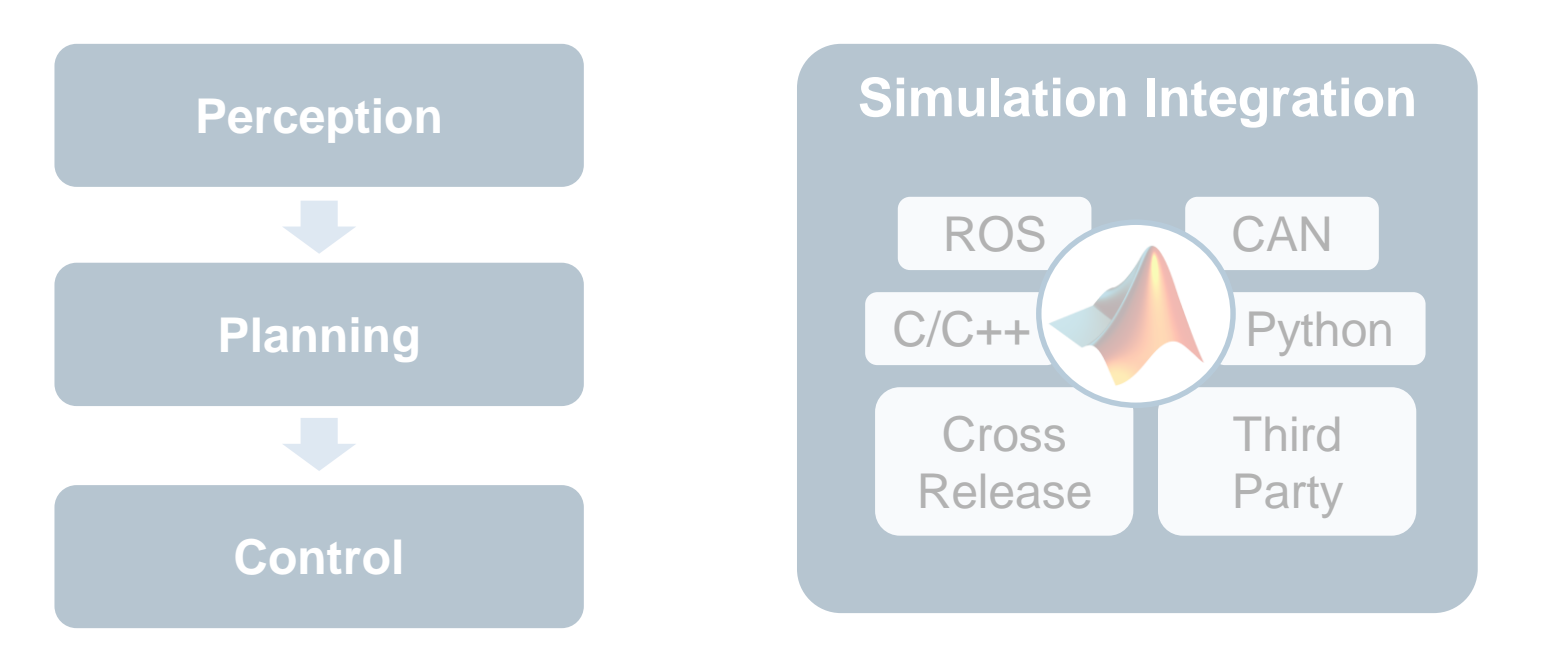

How can I **synthesize scenarios** to test my designs?

How can I **discover and design**  in multiple domains?

How can I **integrate** with other environments?

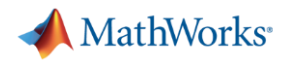

### **Graphically author driving scenarios**

#### **[Driving Scenario Designer](https://www.mathworks.com/help/driving/ref/drivingscenariodesigner-app.html)**

- Create roads and lane markings
- Add actors and trajectories
- **Specify actor size and radar** cross-section (RCS)
- Explore pre-built scenarios
- **· Import OpenDRIVE roads**

*Automated Driving ToolboxTM***R2018a** 

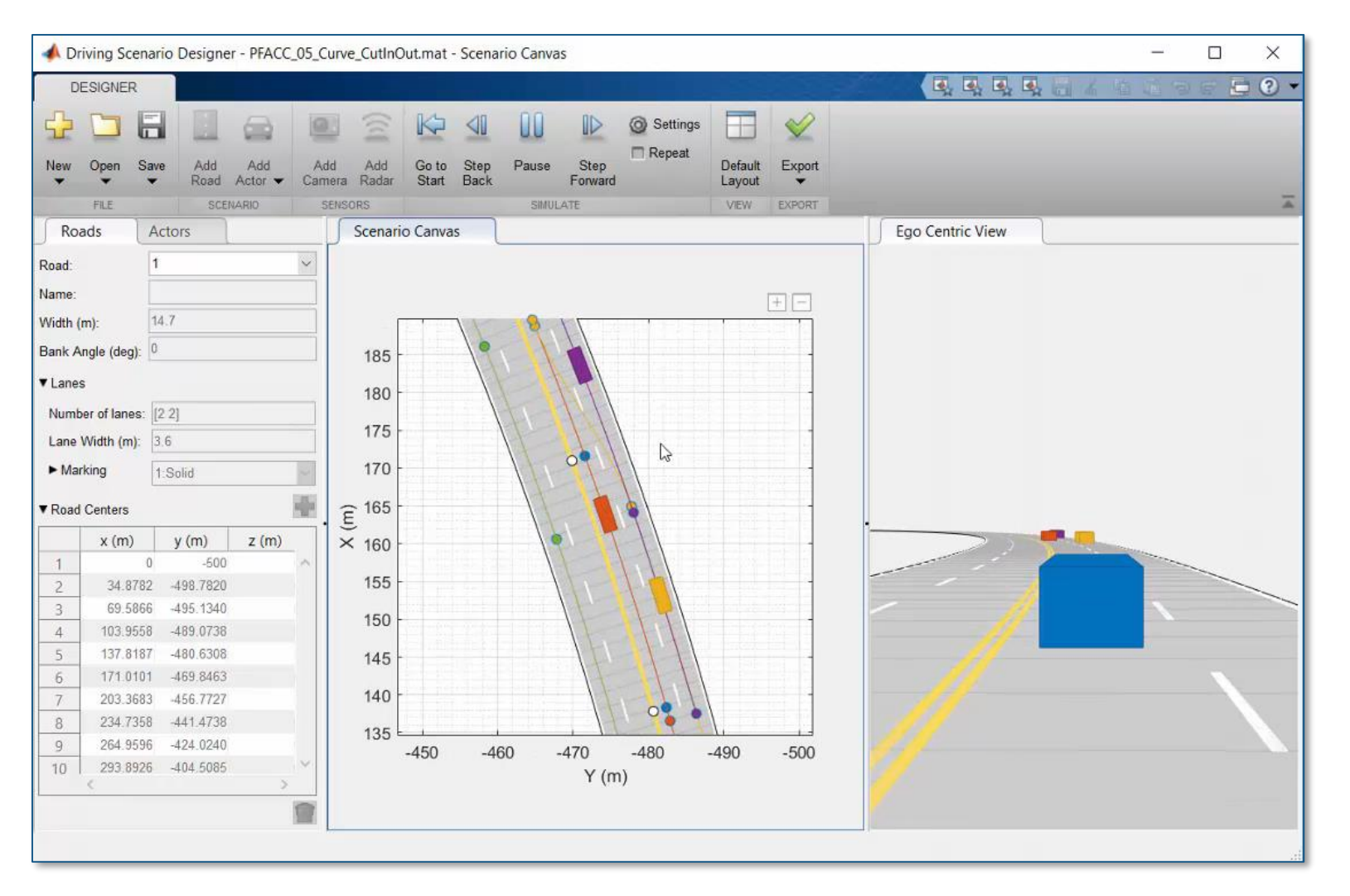

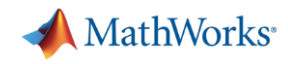

### **Integrate driving scenarios into Simulink simulations**

[Test Open-Loop ADAS Algorithm](https://www.mathworks.com/help/driving/ug/test-open-loop-adas-algorithm-using-driving-scenario.html) **Using Driving Scenario** 

- **Edit driving scenario**
- **EXEC** Integrate into Simulink
- Add sensor models
- Visualize results
- Pace simulation

*Automated Driving ToolboxTM*

**R2019a** 

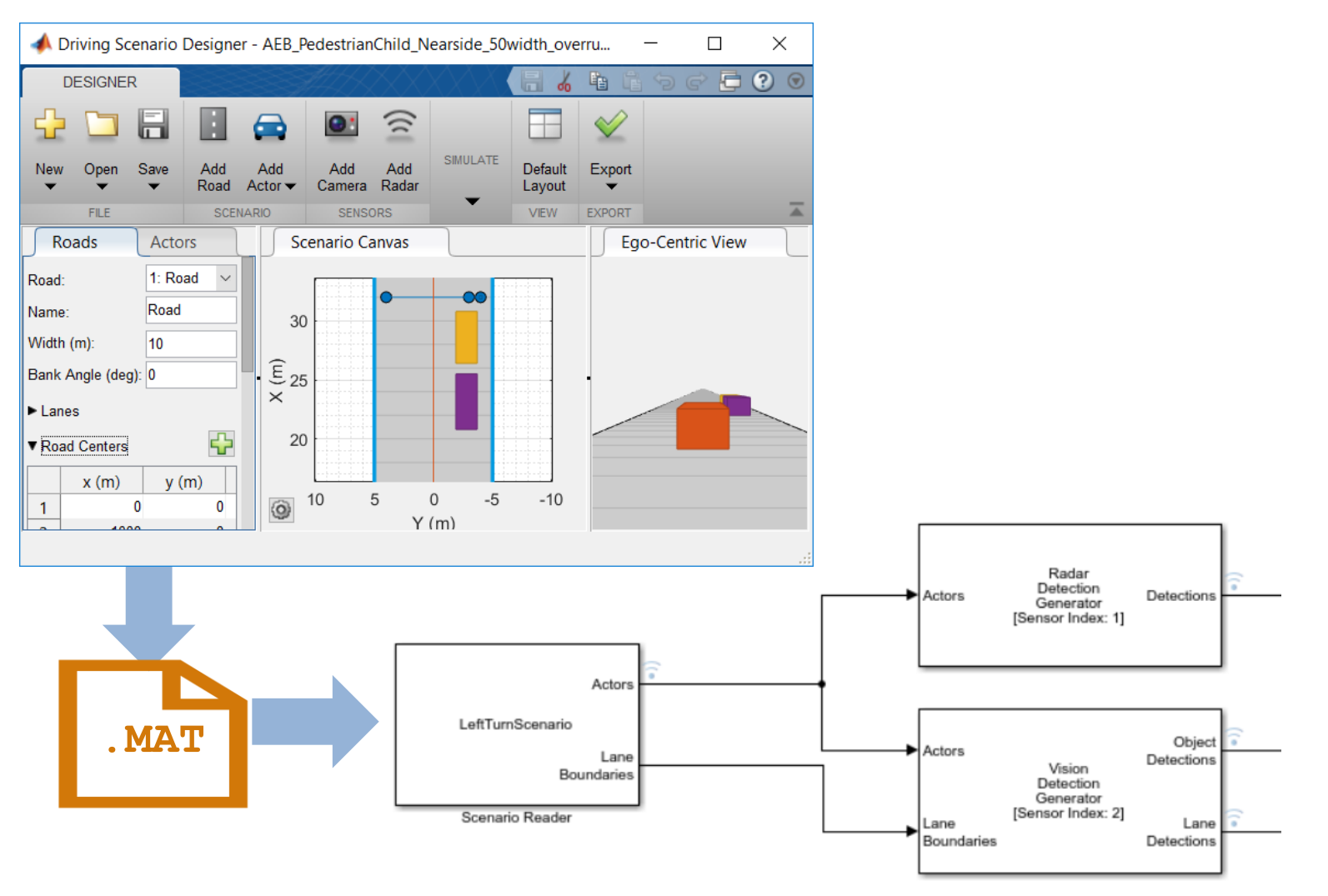

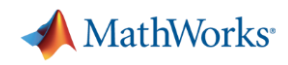

### **Simulate driving scenarios into closed loop simulations**

[Automatic Emergency Braking](https://www.mathworks.com/help/driving/examples/autonomous-emergency-braking-with-sensor-fusion.html) (AEB) with Sensor Fusion

- Specify driving scenario
- Design AEB logic
- **•** Integrate sensor fusion
- **•** Simulate system
- Generate C/C++ code
- **EXECT:** Test with software in the loop (SIL) simulation

*Automated Driving ToolboxTM Stateflow® Embedded Coder®***R2018b** 

MATLAB EXPO 2019

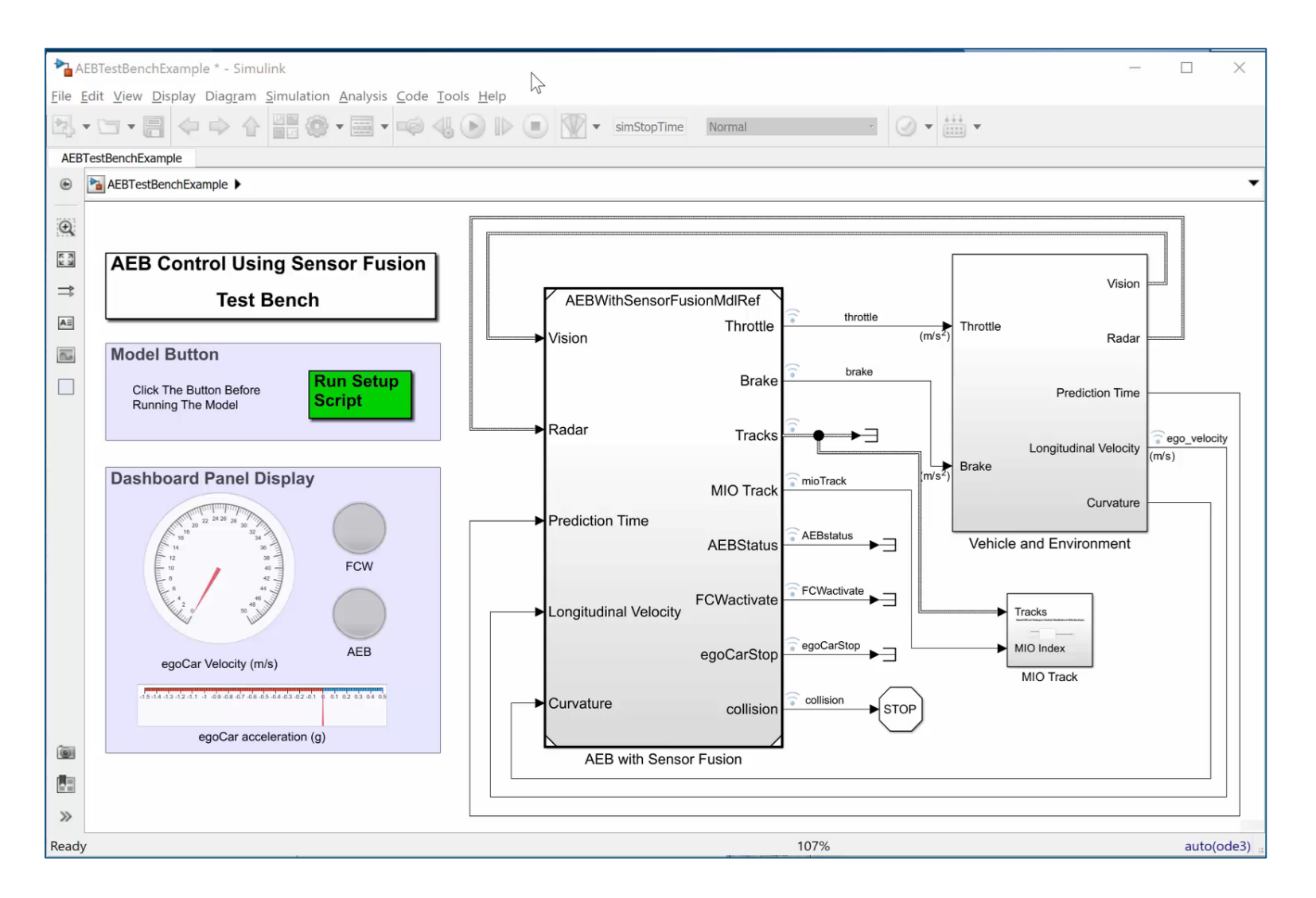

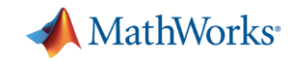

### **Automate testing against driving scenarios**

#### Testing a Lane Following **[Controller with Simulink Test](https://www.mathworks.com/help/sltest/examples/testing-a-lane-following-controller.html)**

Specify driving scenario

*Simulink TestTM Automated Driving ToolboxTM Model Predictive Control ToolboxTM* **R2018b** MATLAB EXPO 2019

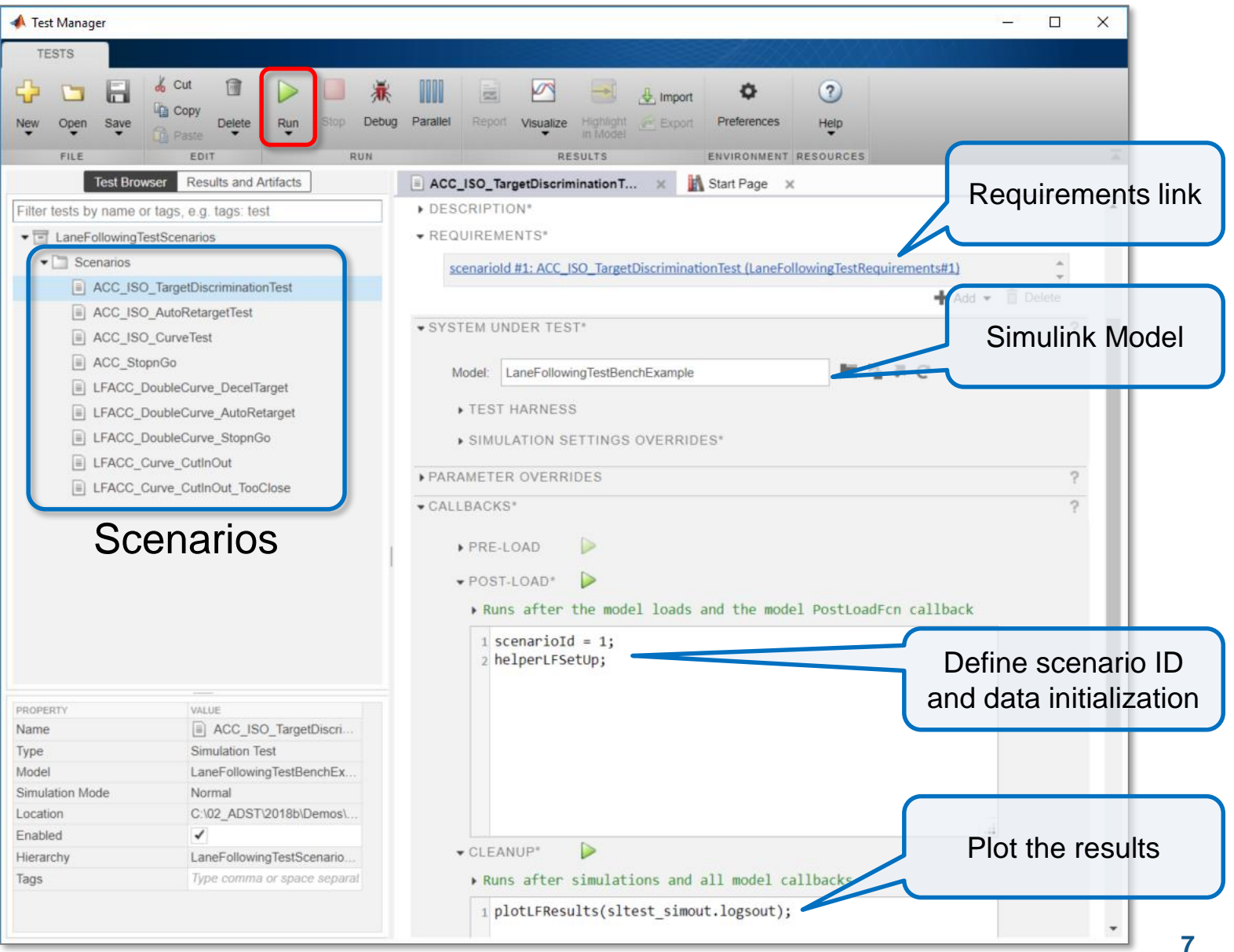

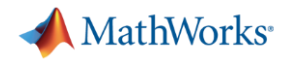

### **Synthesize driving scenarios from recorded data**

#### [Scenario Generation from](https://www.mathworks.com/help/driving/examples/scenario-generation-from-recorded-vehicle-data.html) Recorded Vehicle Data

- Visualize video
- **· Import OpenDRIVE roads**
- Import GPS
- **·** Import object lists

*Automated Driving ToolboxTM***R2019a** 

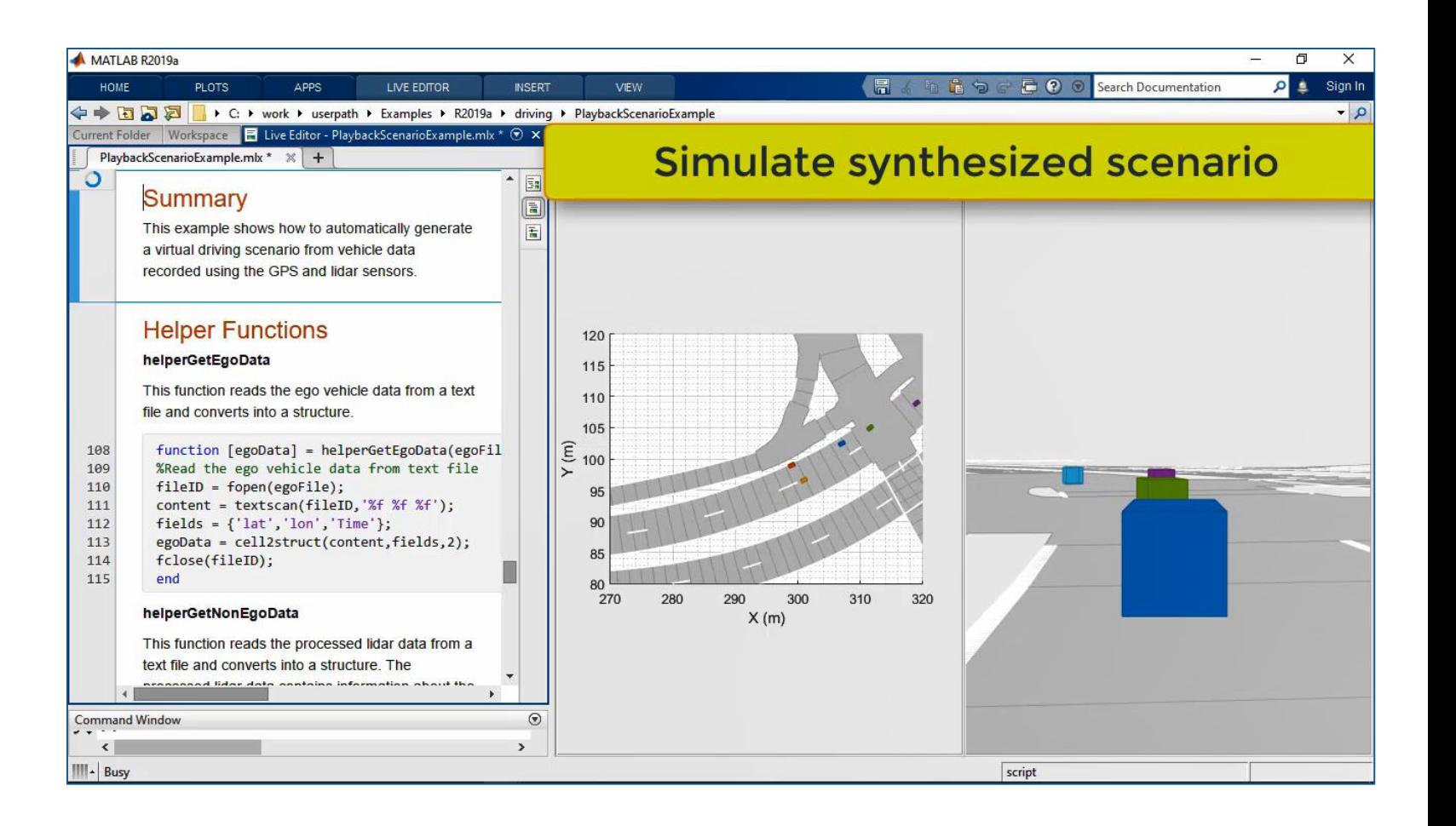

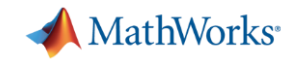

### **How can I design with virtual scenarios?**

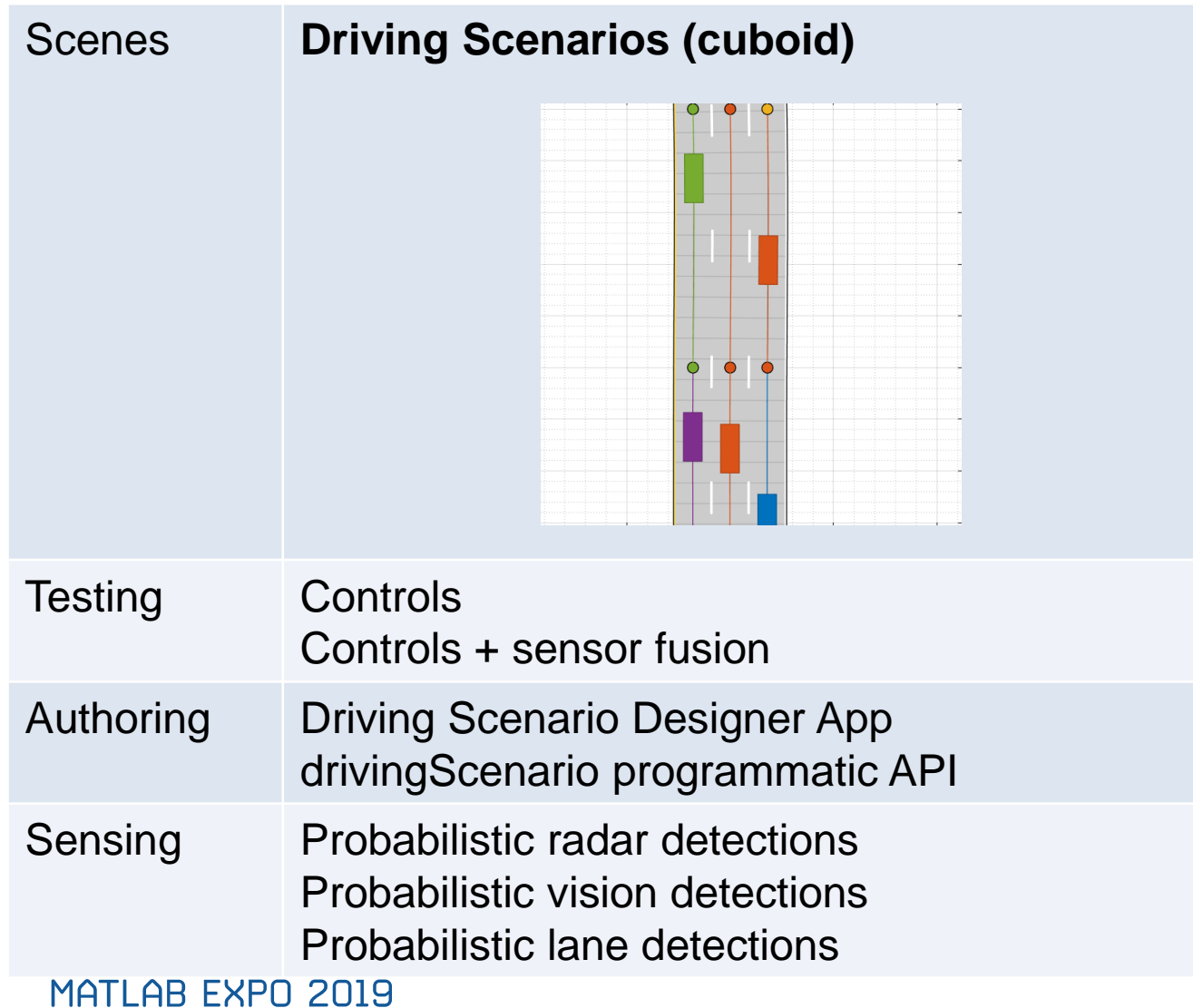

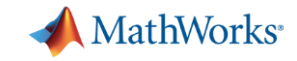

### **How can I design with virtual scenarios?**

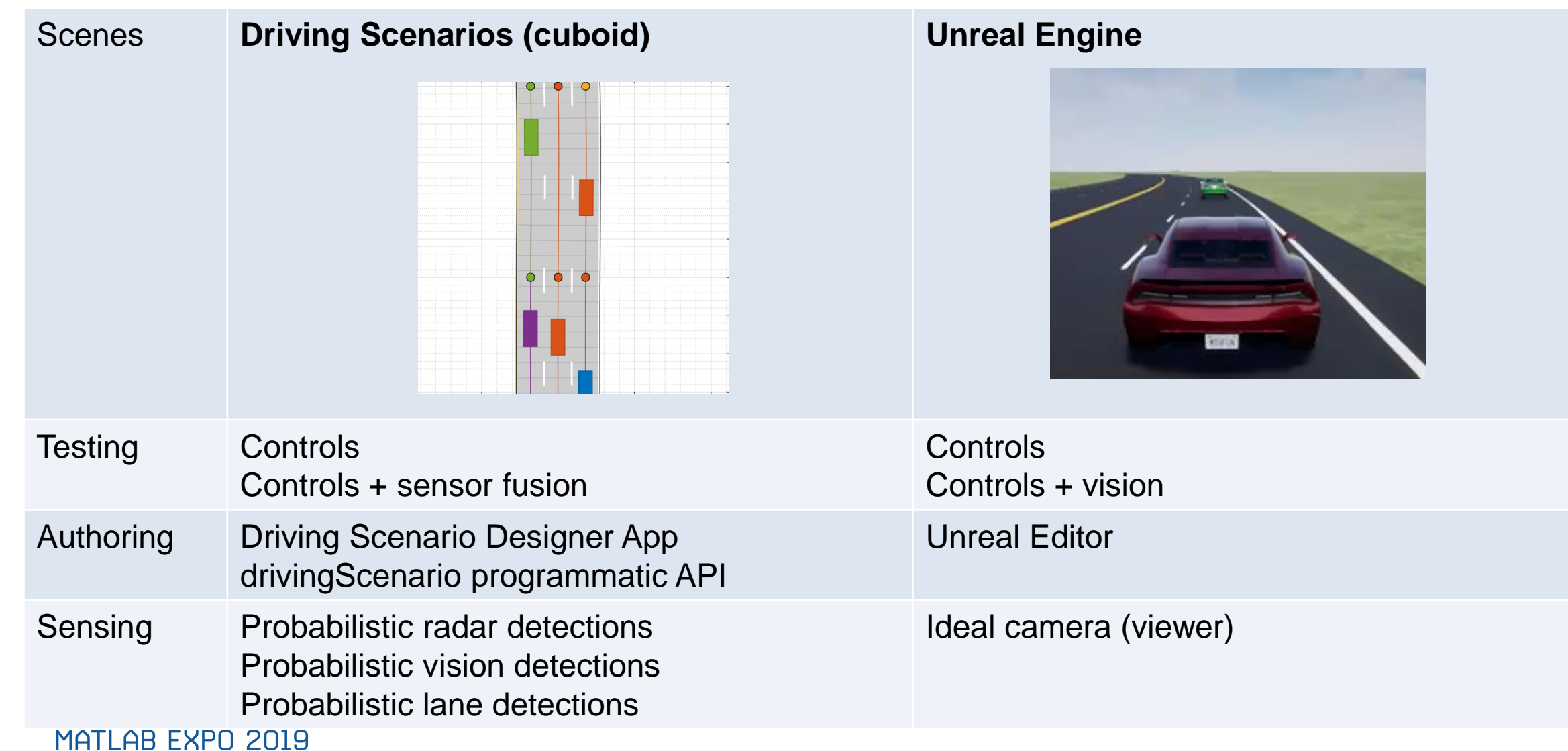

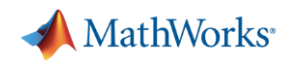

### **Simulate controls and perception systems**

 $44$ 

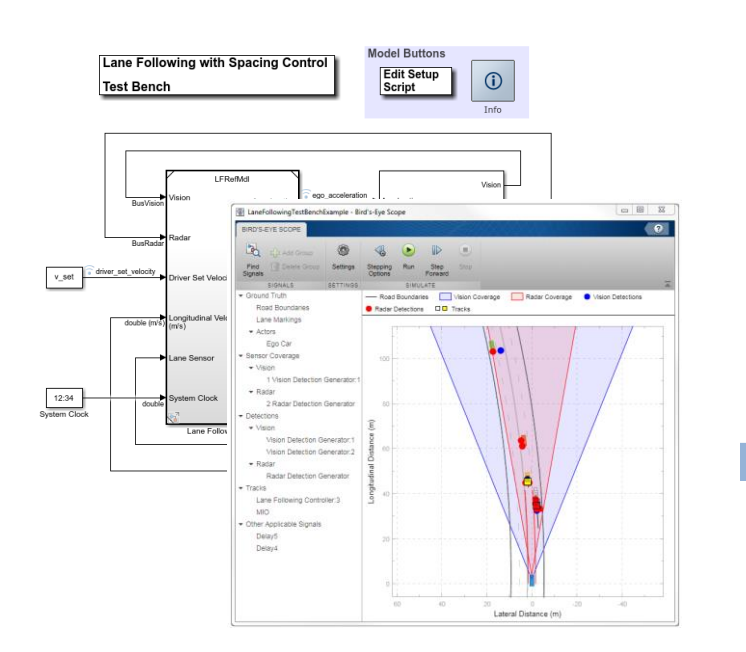

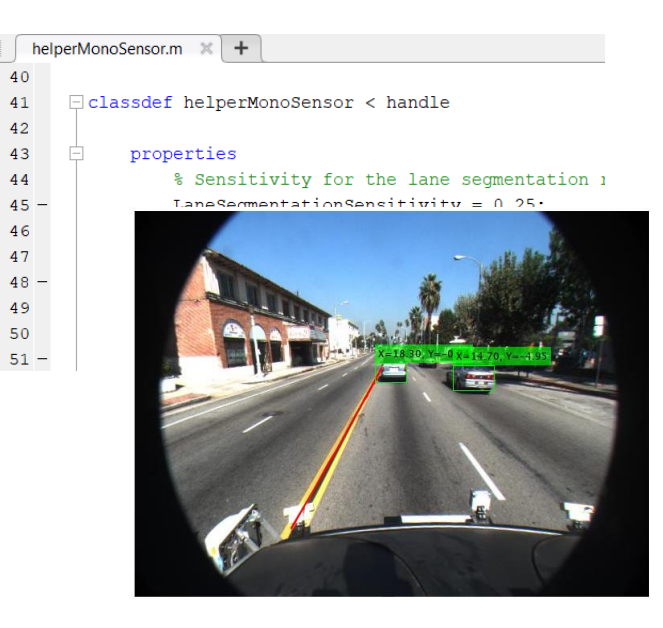

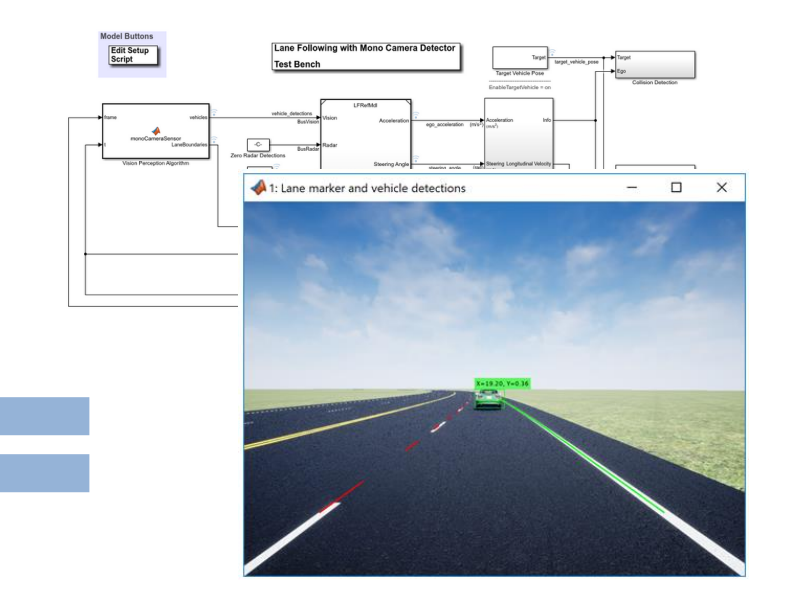

#### [Lane Following Control with](https://www.mathworks.com/help/mpc/ug/lane-following-control-with-sensor-fusion-and-lane-detection.html)  Sensor Fusion

*Model Predictive Control ToolboxTM Automated Driving ToolboxTM Embedded Coder®*

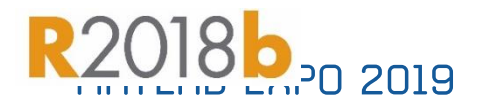

#### [Visual Perception Using](https://www.mathworks.com/help/driving/examples/visual-perception-using-monocular-camera.html) Monocular Camera

*Automated Driving ToolboxTM*

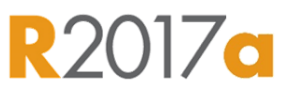

Lane-Following Control with [Monocular Camera Perception](https://www.mathworks.com/help/mpc/ug/lane-following-control-with-monocular-camera-perception.html)

*Model Predictive Control ToolboxTM Automated Driving ToolboxTM Vehicle Dynamics BlocksetTM*

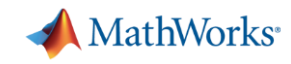

### **Simulate lane controls with vision based perception**

#### Lane-Following Control with [Monocular Camera Perception](https://www.mathworks.com/help/mpc/ug/lane-following-control-with-monocular-camera-perception.html)

- **·** Integrate Simulink controller
	- Lane follower
	- Spacing control
- **Integrate MATLAB perception** 
	- Lane boundary detector
	- Vehicle detector
- **Synthesize ideal camera image** from Unreal Engine

*Model Predictive Control ToolboxTM Automated Driving ToolboxTM Vehicle Dynamics BlocksetTM*

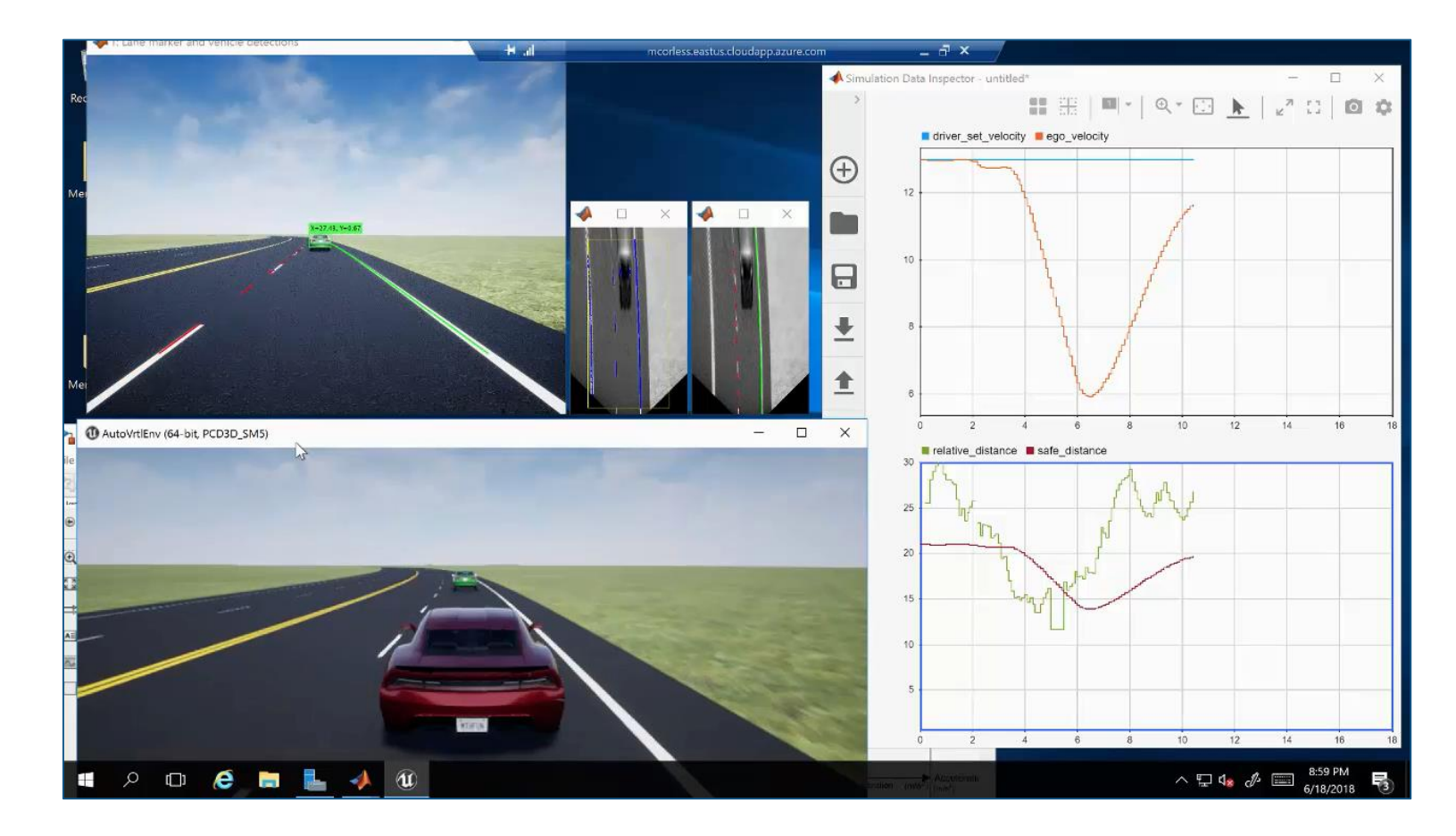

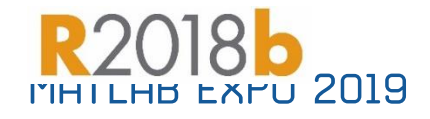

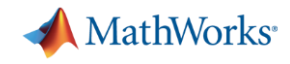

### **Some common questions from automated driving engineers**

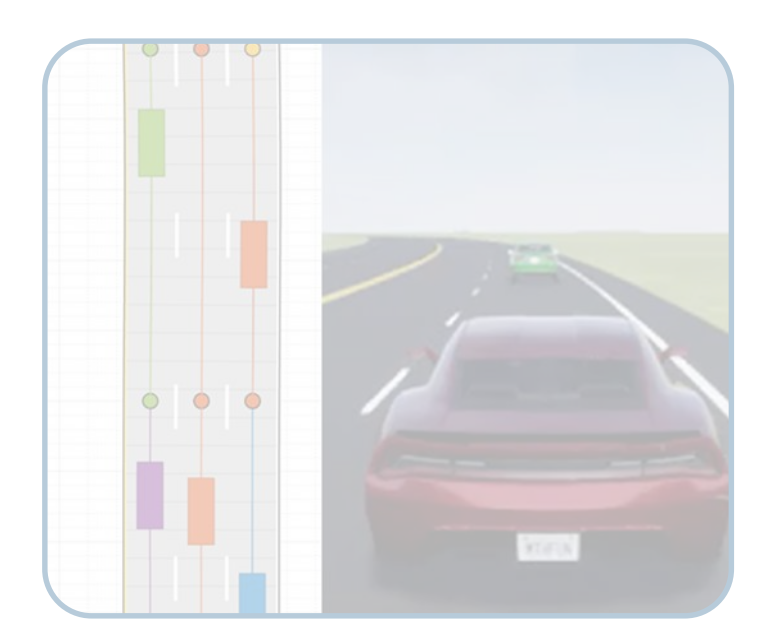

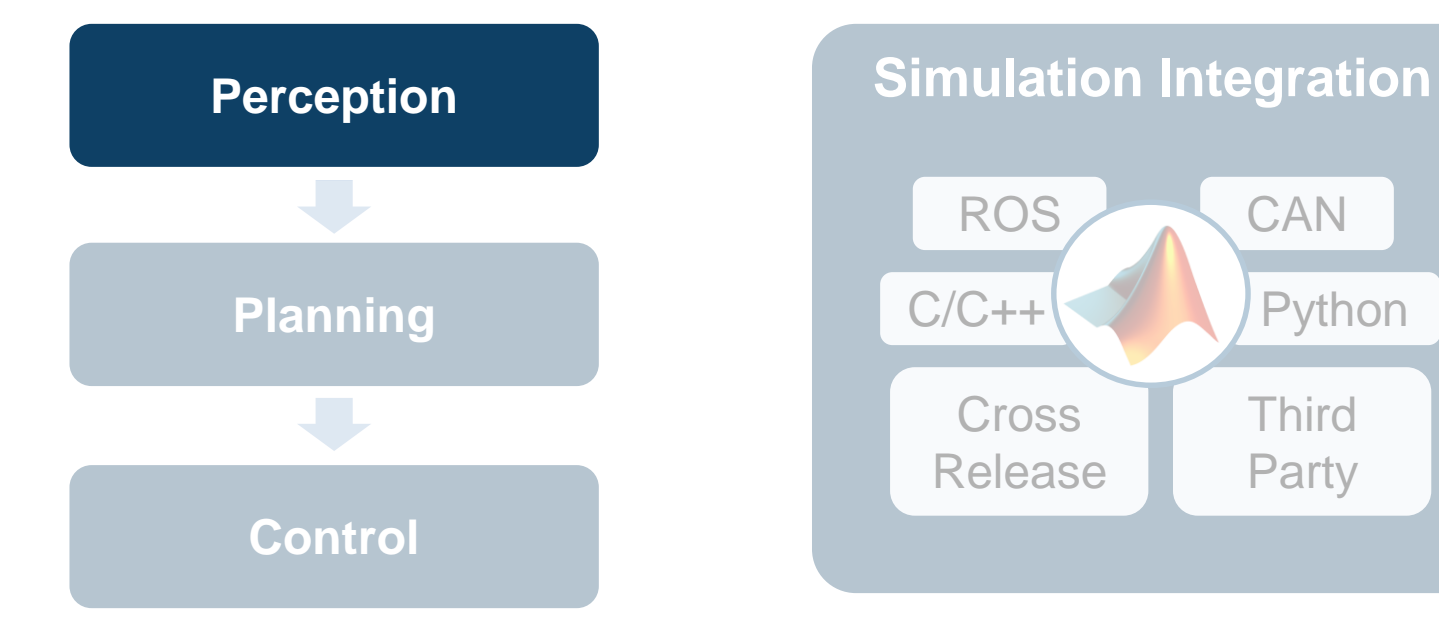

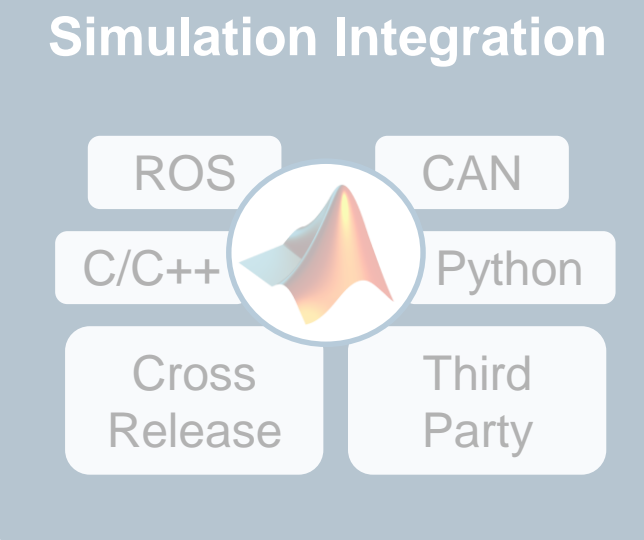

How can I **synthesize scenarios** to test my designs?

How can I **discover and design**  in multiple domains?

How can I **integrate** with other environments?

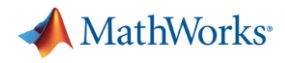

### **Design trackers**

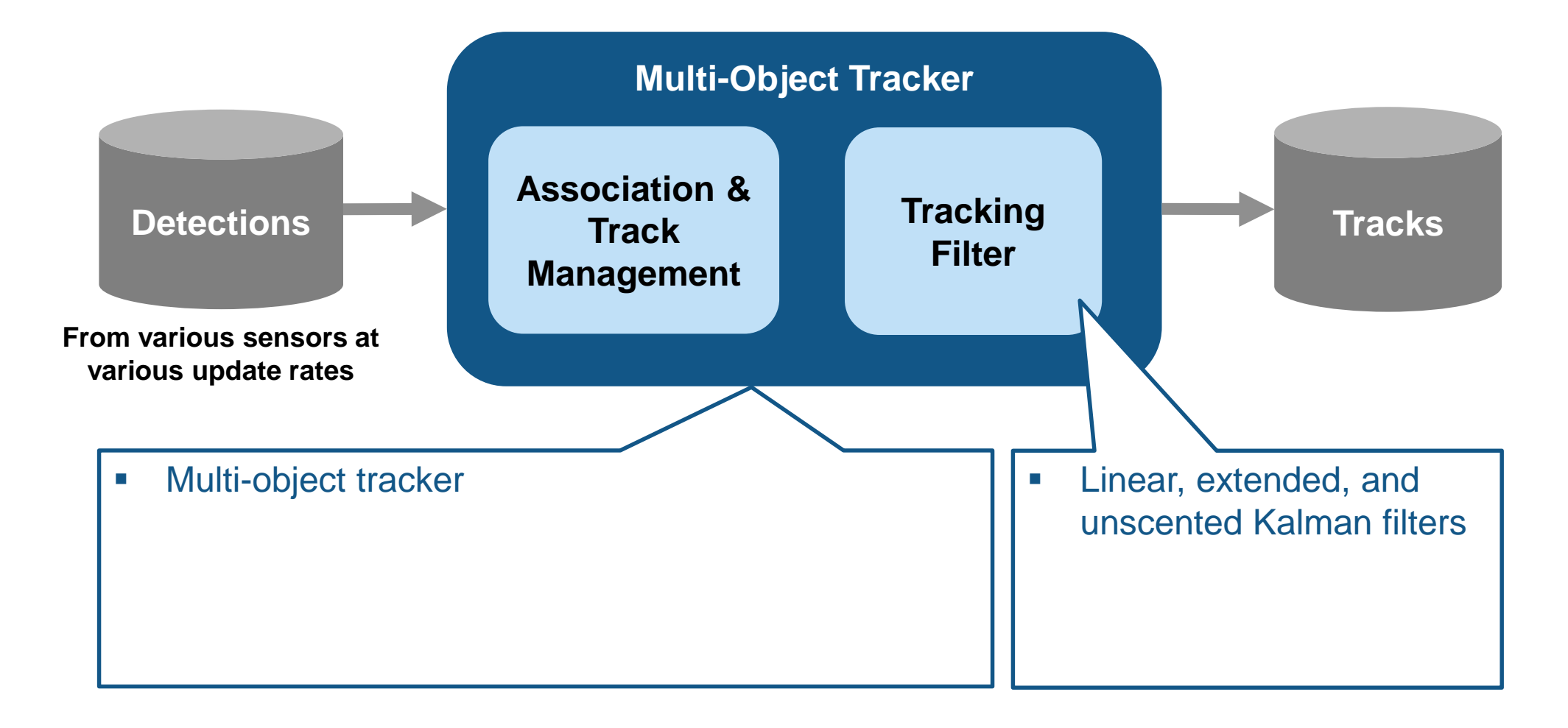

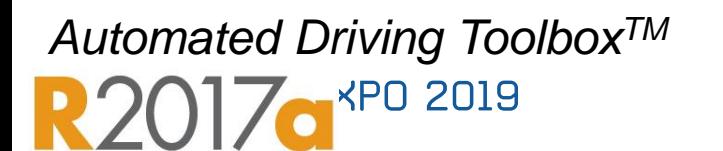

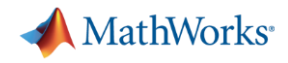

### **Design trackers**

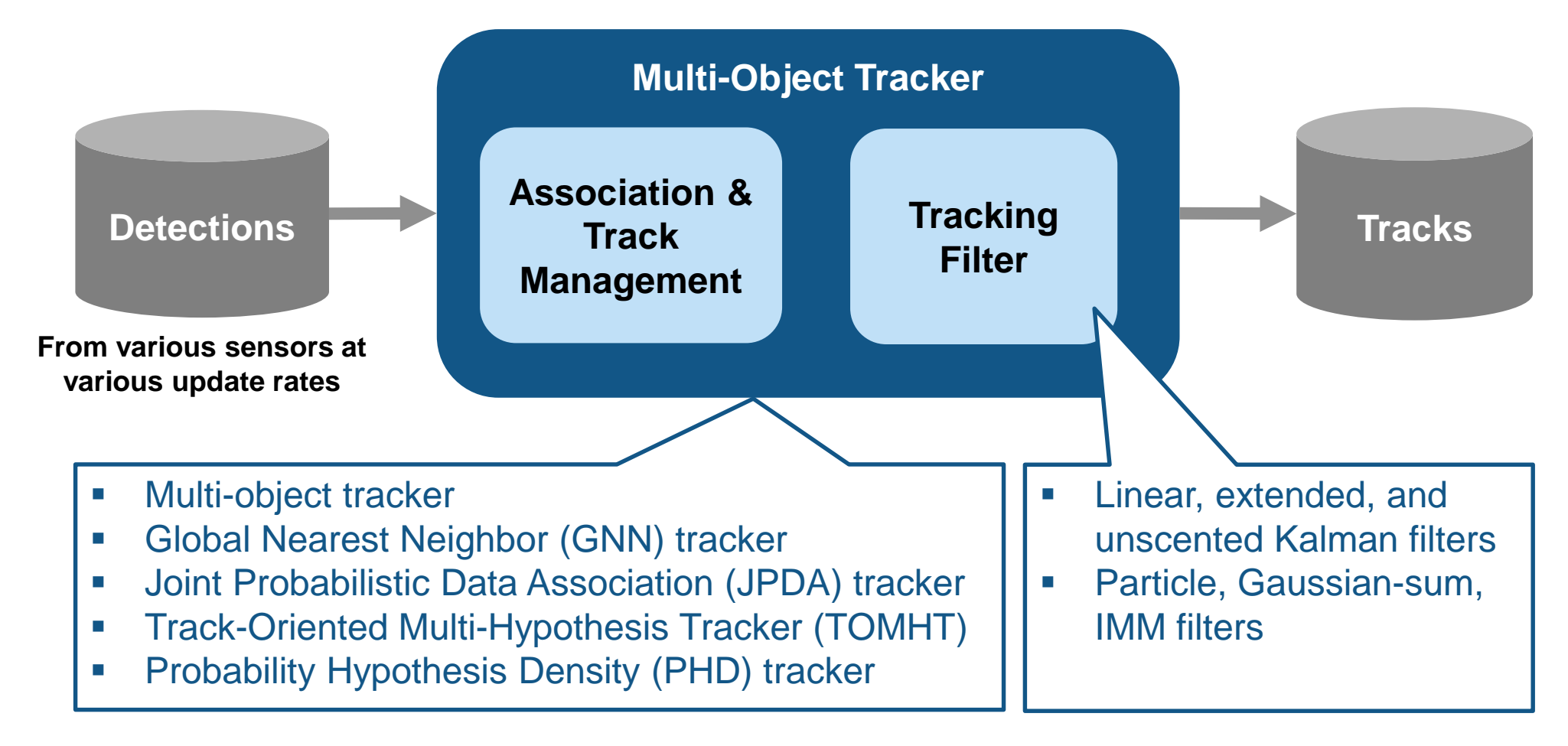

*Automated Driving ToolboxTM*

*Sensor Fusion and Tracking ToolboxTM* **EXPO 2019** 

**MathWorks** 

### **Design multi-object trackers**

#### [Extended Object Tracking](https://www.mathworks.com/help/fusion/examples/extended-object-tracking.html)

- **Design multi-object tracker**
- Design extended object trackers
- **Evaluate tracking metrics**
- **Evaluate error metrics**
- **Evaluate desktop execution time**

*Sensor Fusion and Tracking ToolboxTM Automated Driving ToolboxTM* Updated **R2019 a** 

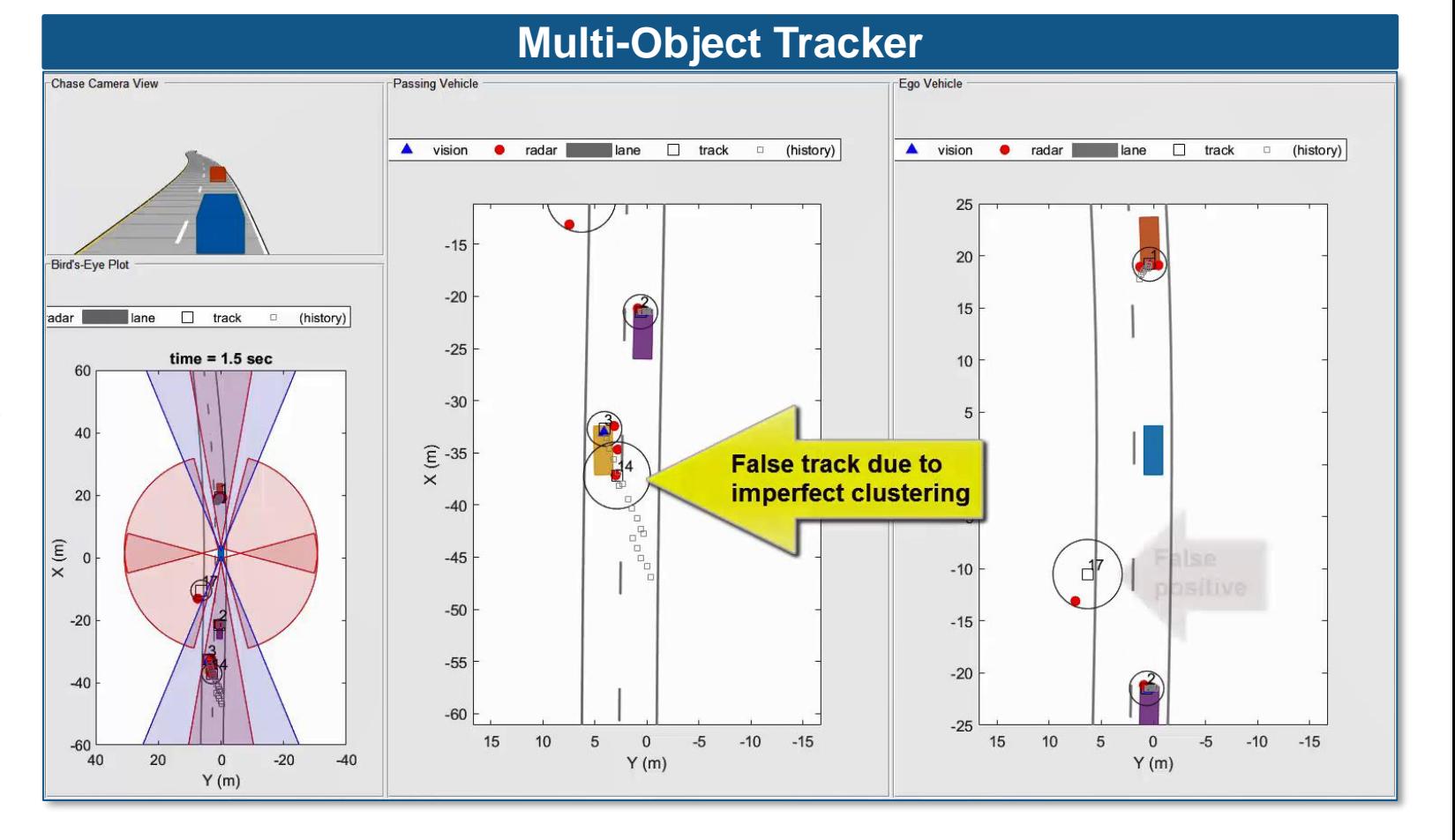

MathWorks<sup>®</sup>

### **Design extended object trackers**

#### [Extended Object Tracking](https://www.mathworks.com/help/fusion/examples/extended-object-tracking.html)

- **Design multi-object tracker**
- **Design extended object trackers**
- **Evaluate tracking metrics**
- **Evaluate error metrics**
- Evaluate desktop execution time

*Sensor Fusion and Tracking ToolboxTM Automated Driving ToolboxTM* Updated **R2019 a** 

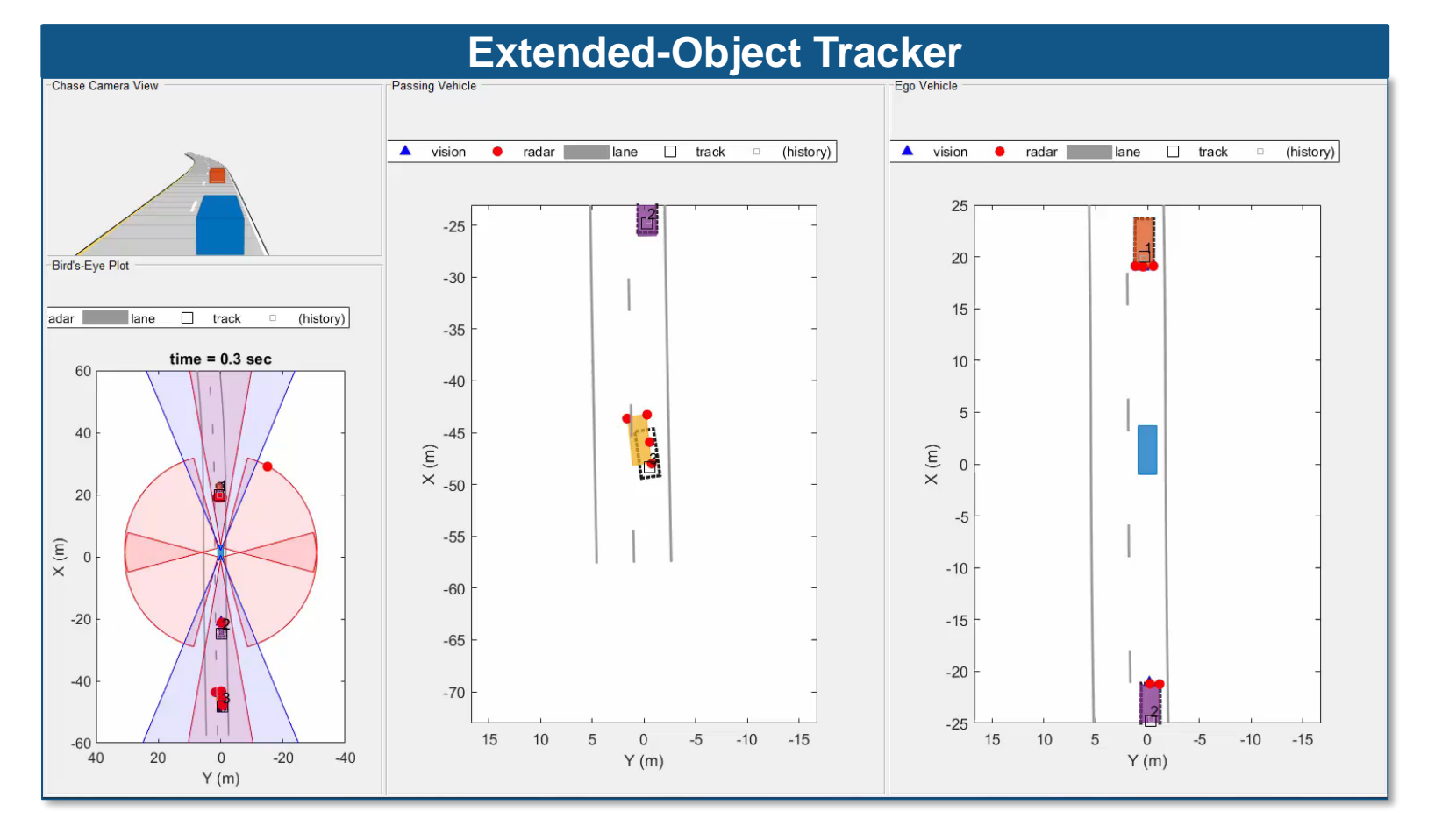

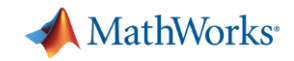

### **Evaluate tracking performance**

#### [Extended Object Tracking](https://www.mathworks.com/help/fusion/examples/extended-object-tracking.html)

- **Design multi-object tracker**
- Design extended object trackers
- **Evaluate tracking metrics**
- **Evaluate error metrics**
- **Evaluate desktop execution time**

*Sensor Fusion and Tracking ToolboxTM Automated Driving ToolboxTM* Updated **R2019 or** 

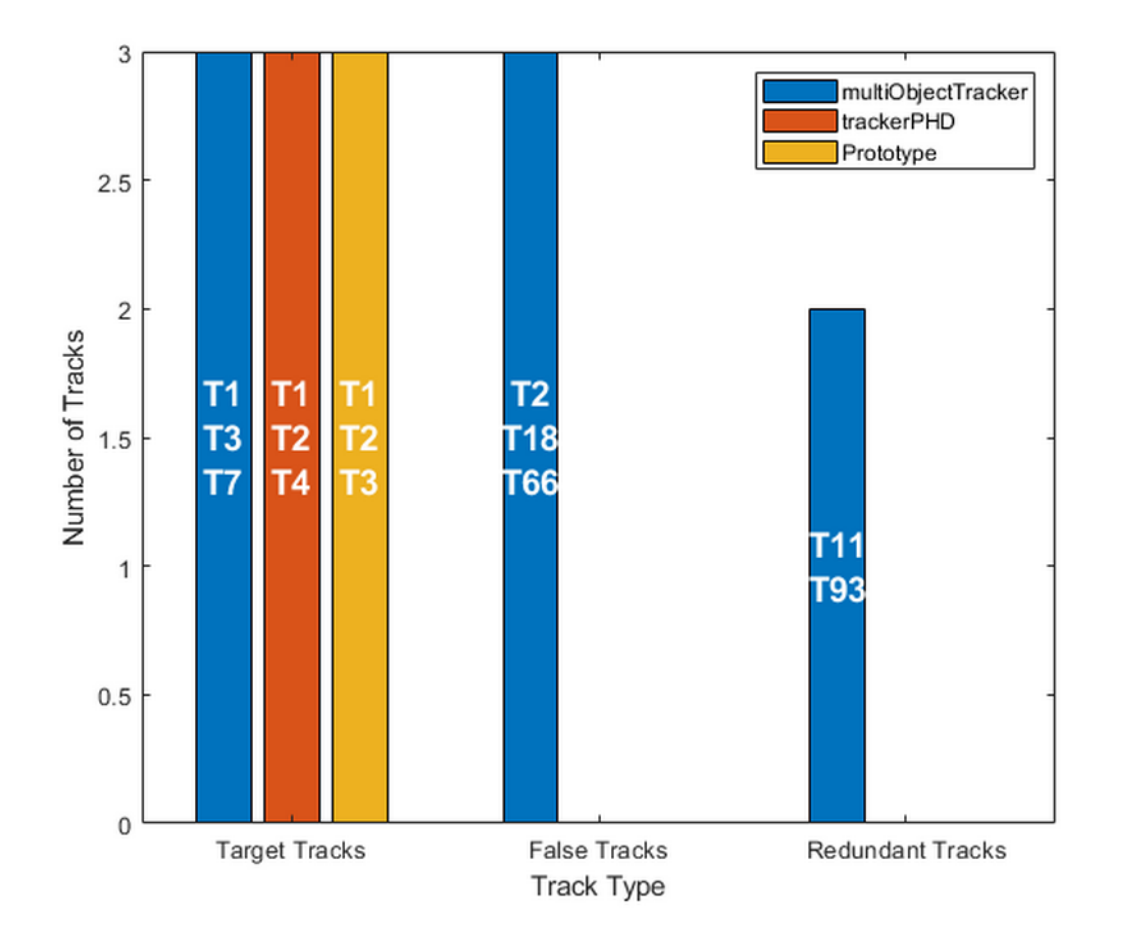

Multi-object tracker Probability Hypothesis Density tracker Extended object (size and orientation) tracker

**MathWorks** 

### **Evaluate error metrics**

#### [Extended Object Tracking](https://www.mathworks.com/help/fusion/examples/extended-object-tracking.html)

- **Design multi-object tracker**
- Design extended object trackers
- **Evaluate tracking metrics**
- **Evaluate error metrics**
- **Evaluate desktop execution time**

*Sensor Fusion and Tracking ToolboxTM Automated Driving ToolboxTM* Updated **R2019 or** 

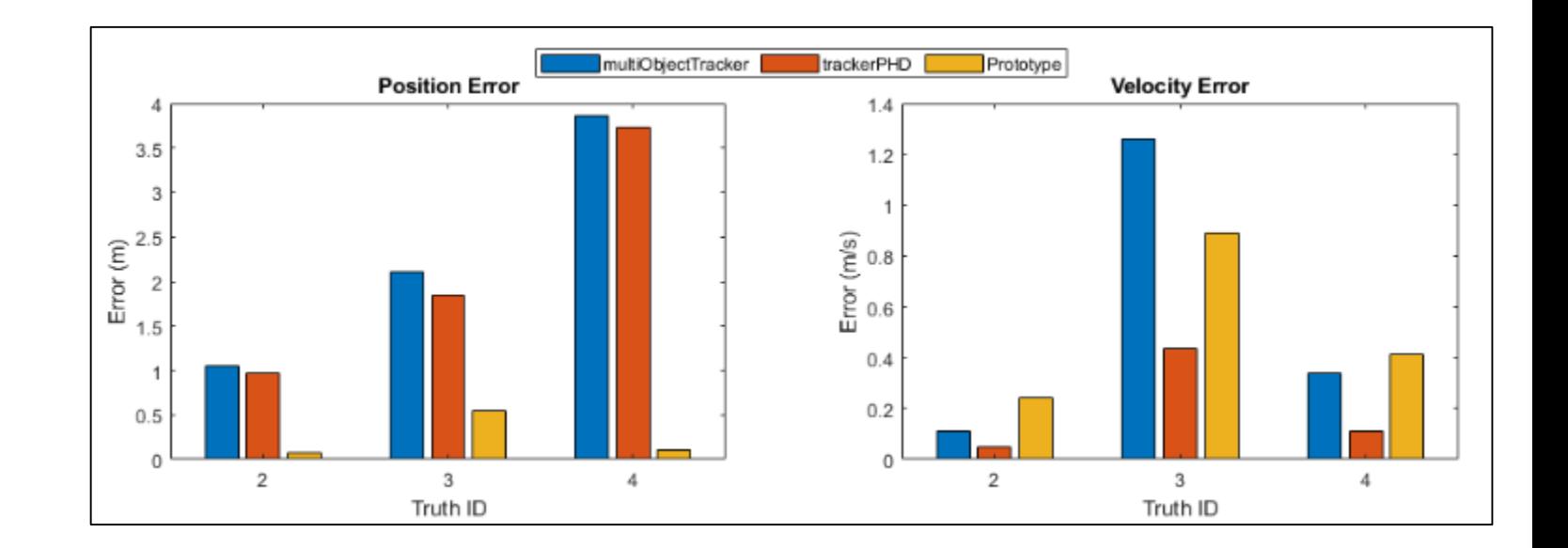

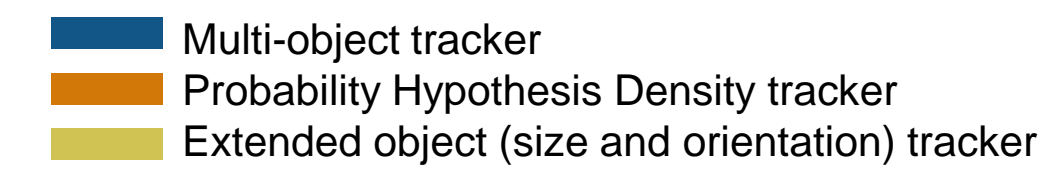

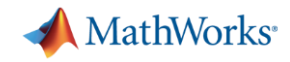

### **Compare relative execution times of object trackers**

#### [Extended Object Tracking](https://www.mathworks.com/help/fusion/examples/extended-object-tracking.html)

- **Design multi-object tracker**
- Design extended object trackers
- **Evaluate tracking performance**
- **Evaluate error metrics**
- **Evaluate desktop execution time**

*Sensor Fusion and Tracking ToolboxTM Automated Driving ToolboxTM* Updated **R2019 or** 

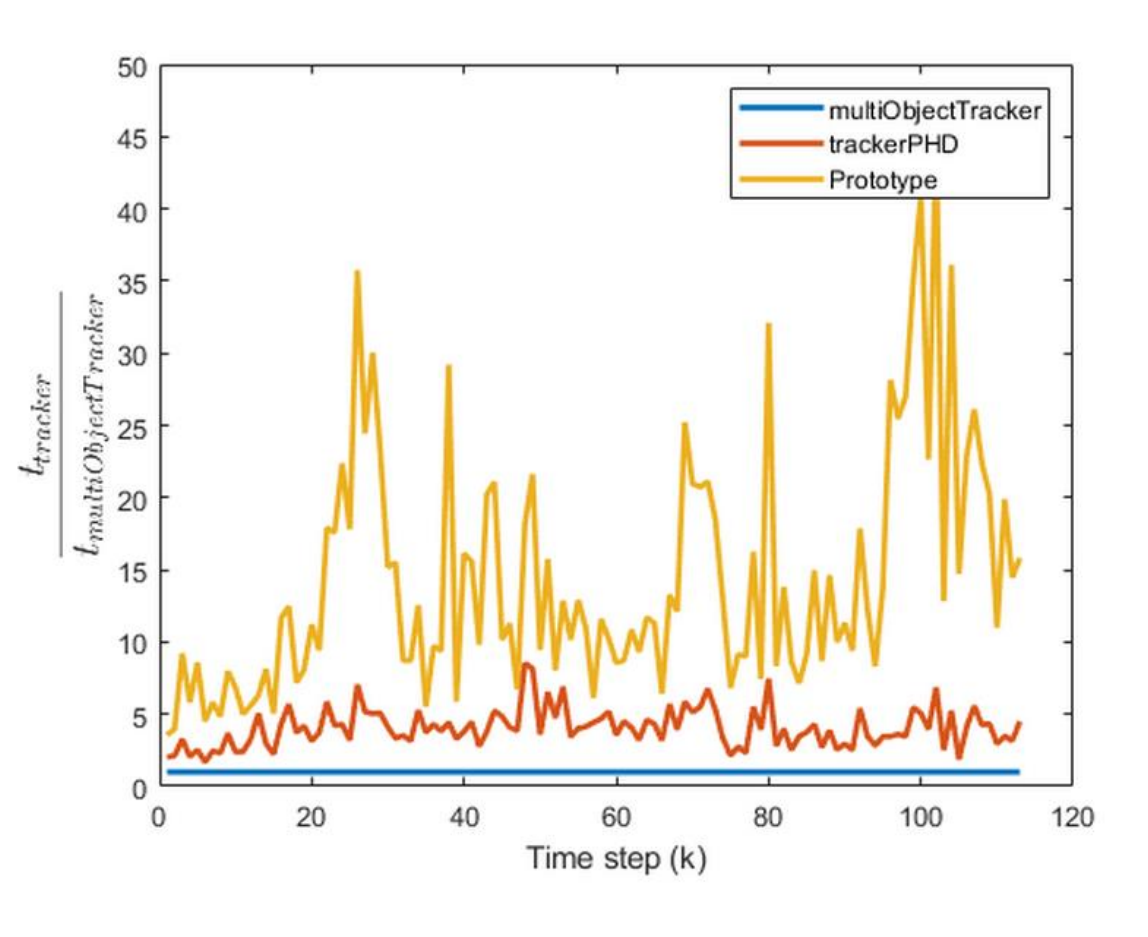

Multi-object tracker Probability Hypothesis Density tracker Extended object (size and orientation) tracker

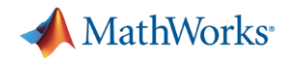

### **Design detector for lidar point cloud data**

#### **Track Vehicles Using Lidar:** [From Point Cloud to Track List](https://www.mathworks.com/help/vision/ug/track-vehicles-using-lidar.html)

- **Design 3-D bounding box** detector
- **Design tracker (target state)** and measurement models)
- Generate C/C++ code for detector and tracker

*Sensor Fusion and Tracking ToolboxTM Computer Vision ToolboxTM***R2019a** 

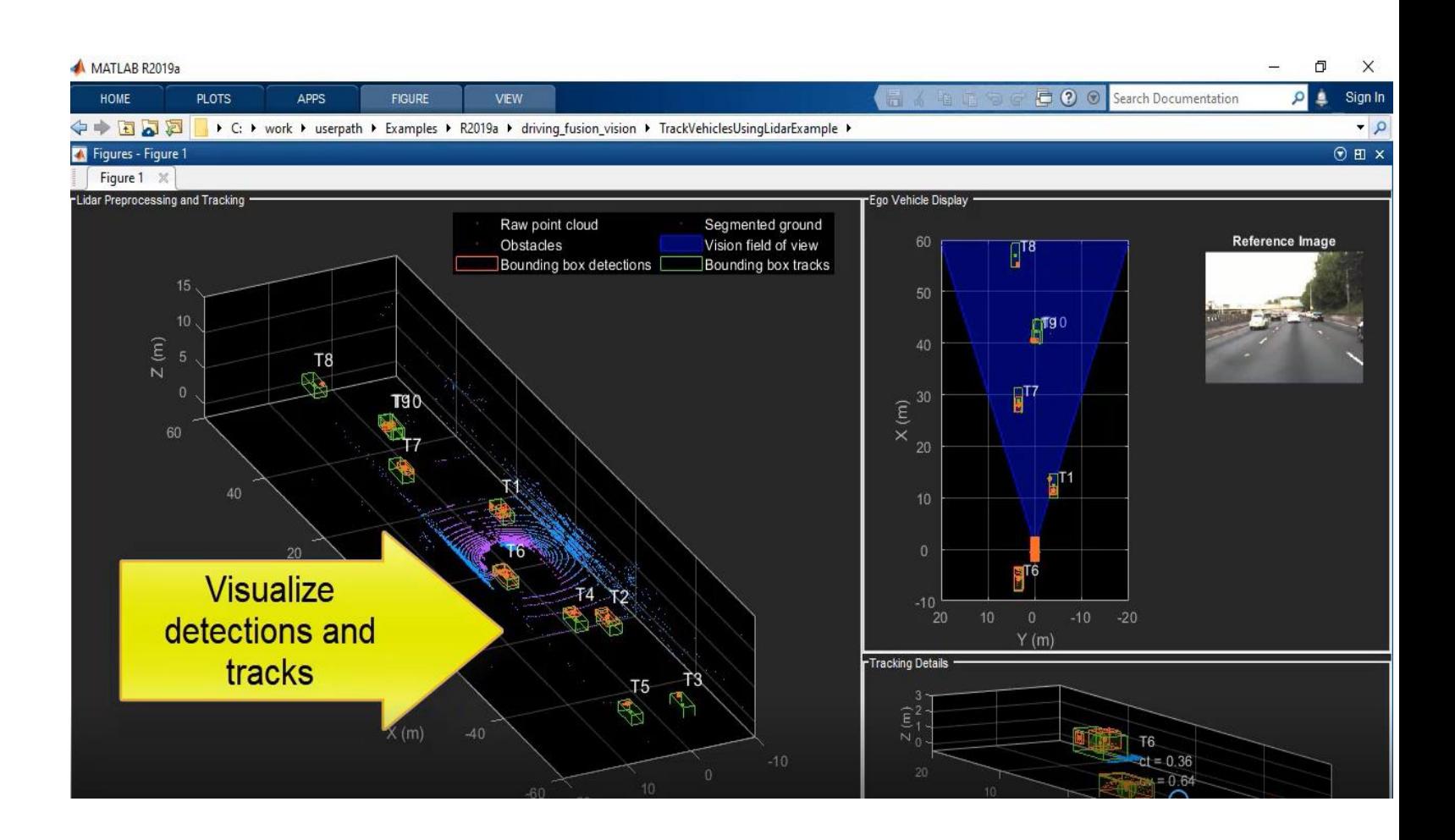

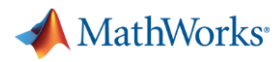

### **Generate C/C++ code for lidar detector and tracker**

Track Vehicles Using Lidar: [From Point Cloud to Track List](https://www.mathworks.com/help/vision/ug/track-vehicles-using-lidar.html)

- Design 3-D bounding box detector
- Design tracker (target state and measurement models)
- Generate C/C++ code for detector and tracker

*Sensor Fusion and Tracking ToolboxTM*

*Computer Vision ToolboxTM***R20196** 

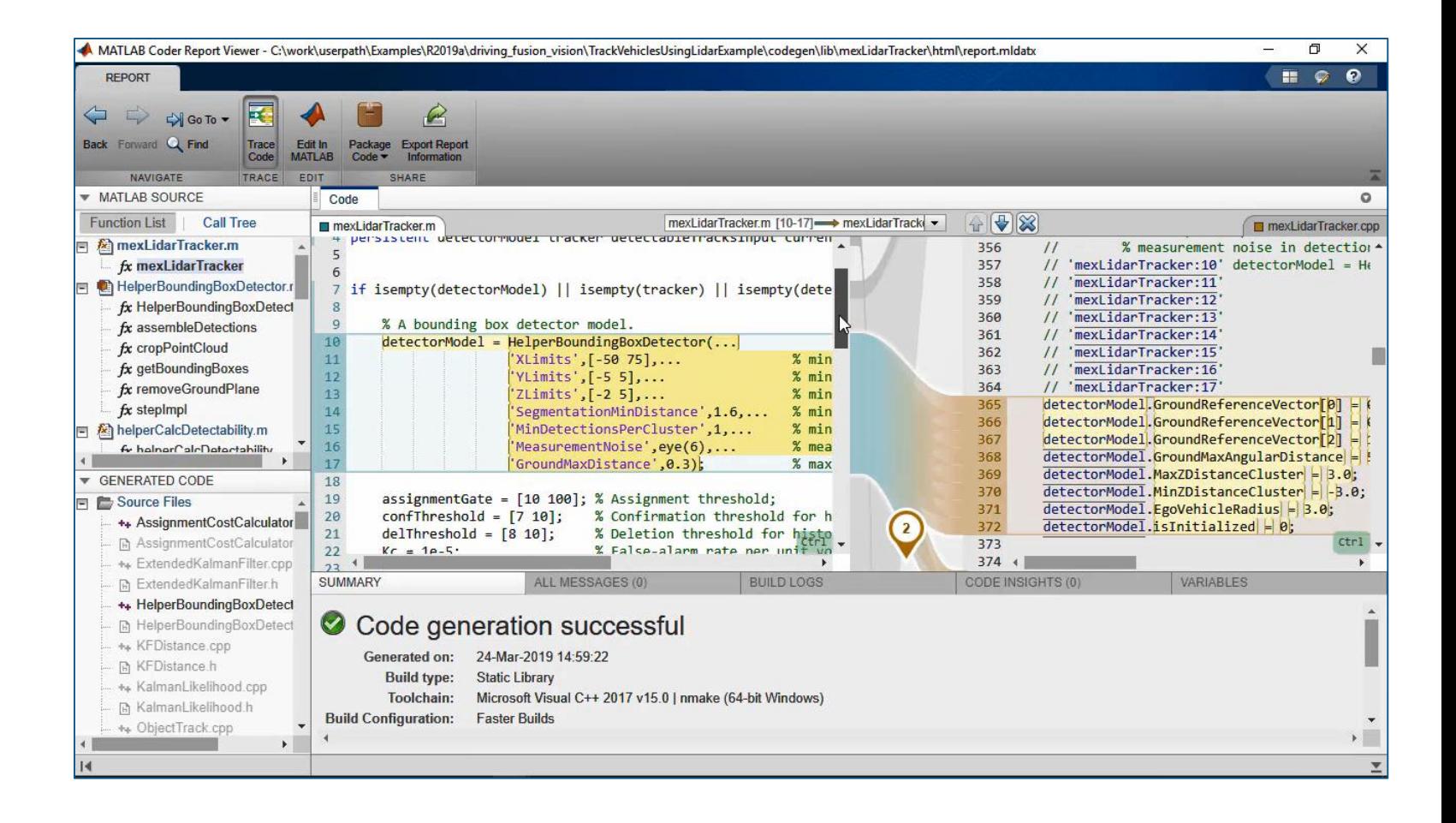

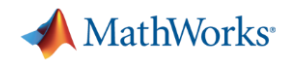

### **Create region of interest labels and groups**

[Get Started with the Ground](https://www.mathworks.com/help/driving/ug/get-started-with-the-ground-truth-labeler.html)  Truth Labeler

- Label rectangles
- Label lane markings
- Label pixels
- Label scenes
- Create label groups
- Create sublabels
- Add label attributes

*Automated Driving ToolboxTM* Updated **R2019a** 

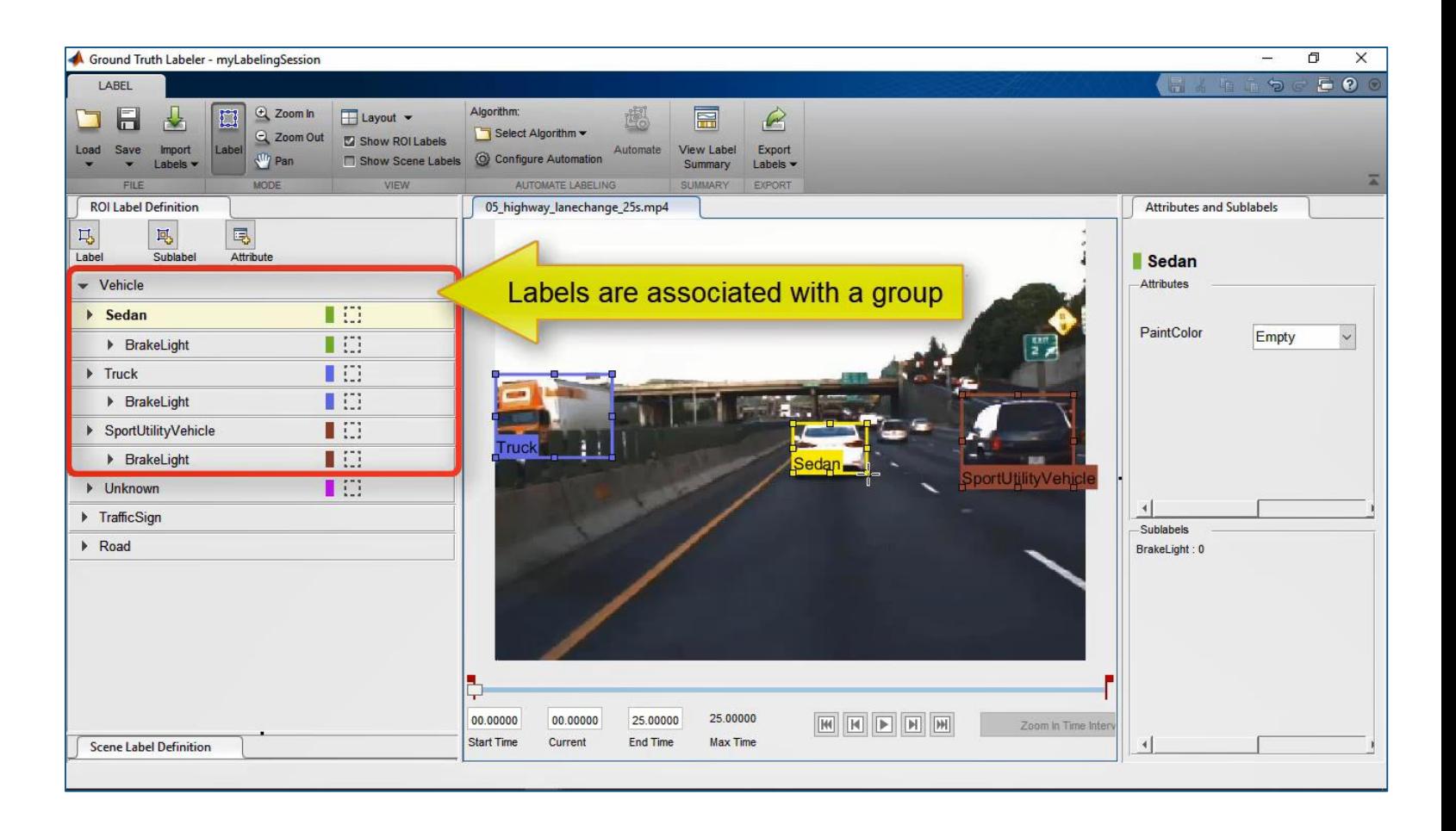

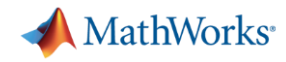

### **Add custom visualizations for multi-sensor data**

#### Connect Lidar Display to Ground Truth Labeler

- Sync external tool to each frame change
- **Control external tool through** playback controls

*Automated Driving ToolboxTM***R2017a** 

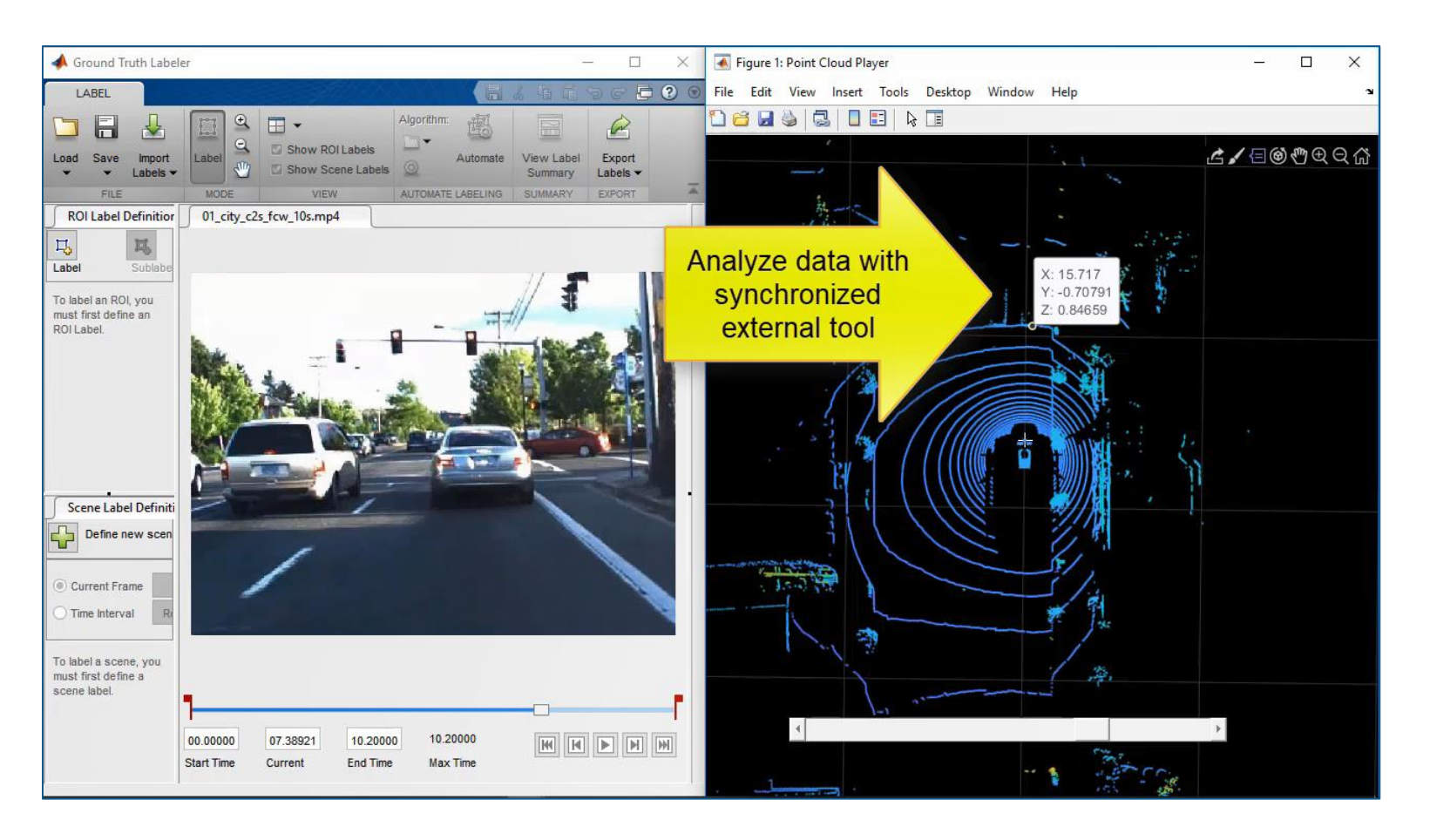

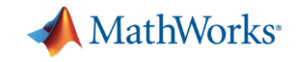

### **Interoperate with neural network frameworks**

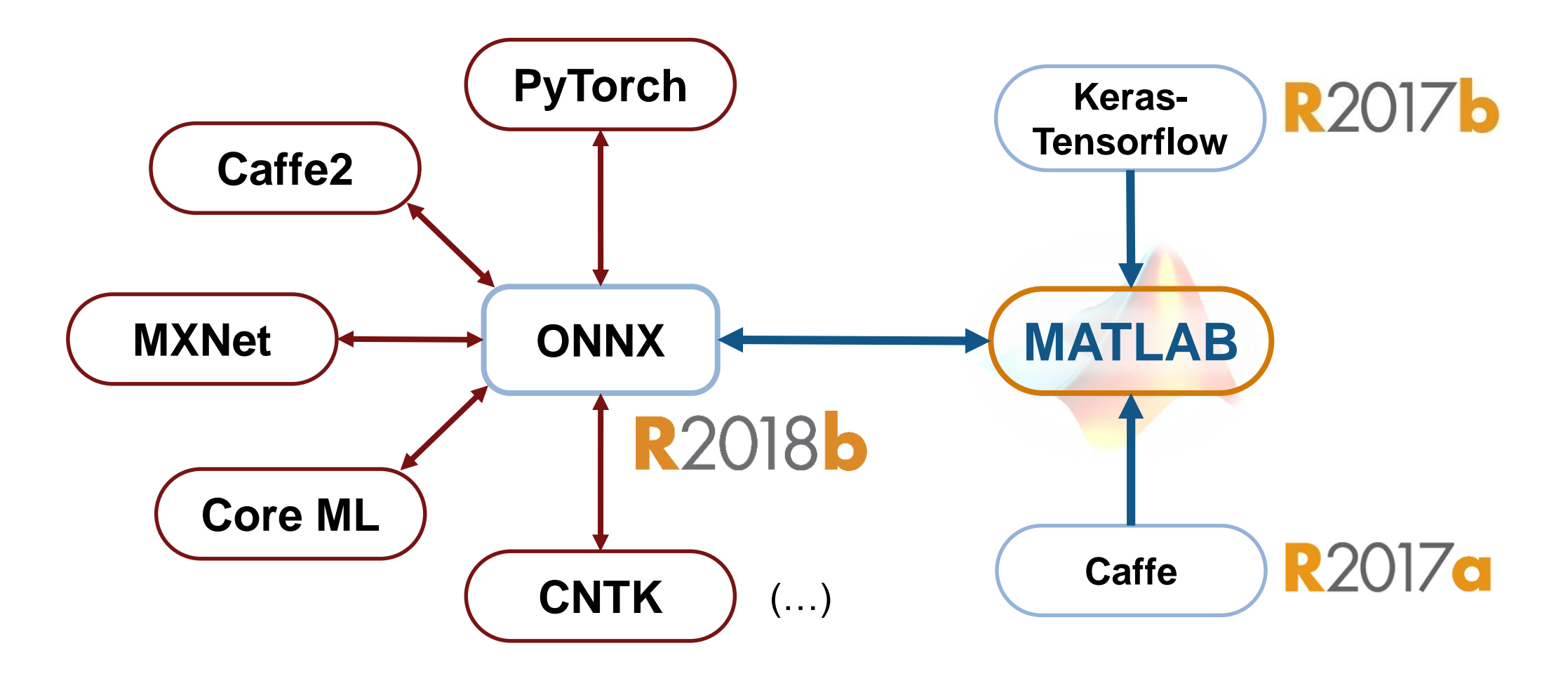

**Open Neural Network Exchange** 

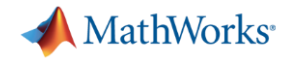

### **Design camera, lidar, and radar perception algorithms**

#### **Detect vehicle with camera**

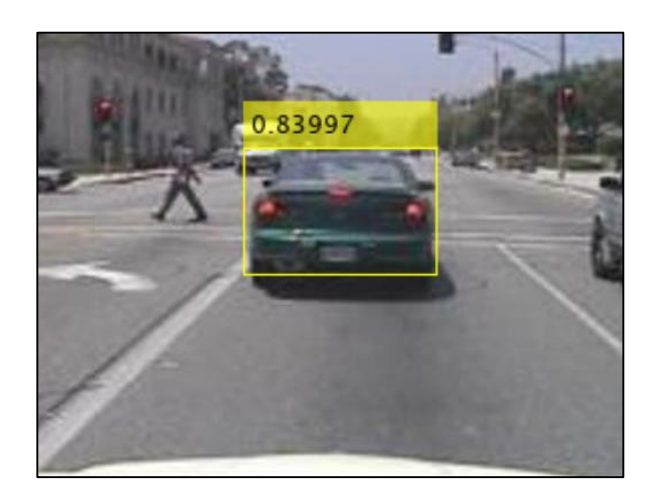

**Object Detection Using** [YOLO v2 Deep Learning](https://www.mathworks.com/help/vision/ug/train-an-object-detector-using-you-only-look-once.html) *Computer Vision ToolboxTM Deep Learning ToolboxTM* **R2019a** 

MATLAB EXPO 2019

**Detect ground with lidar**

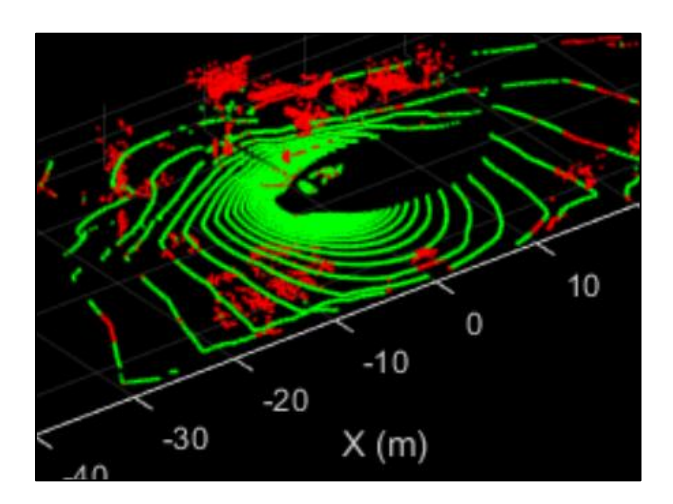

**Segment Ground Points** [from Organized Lidar Data](https://www.mathworks.com/help/vision/ref/segmentgroundfromlidardata.html) *Computer Vision ToolboxTM*

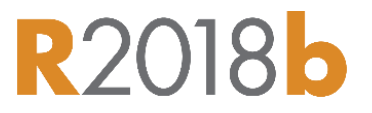

**Detect pedestrian with radar**

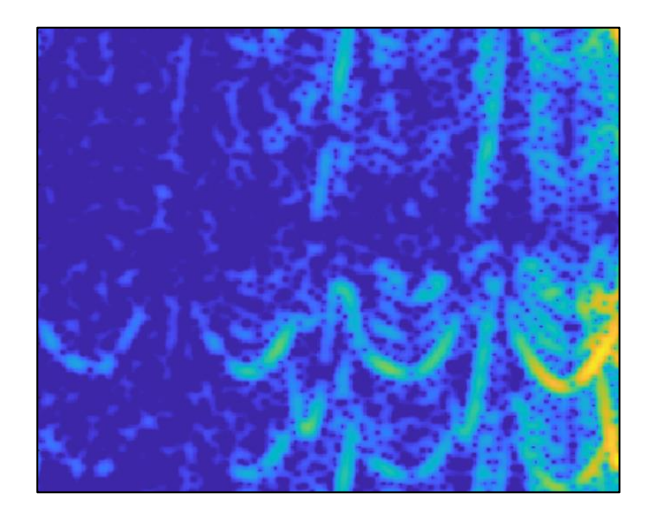

**[Introduction to Micro-Doppler](https://www.mathworks.com/help/mpc/ug/lane-following-control-with-sensor-fusion-and-lane-detection.html) Effects** *Phased Array System ToolboxTM*

**R2019a** 

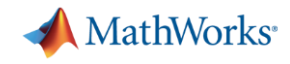

### **Some common questions from automated driving engineers**

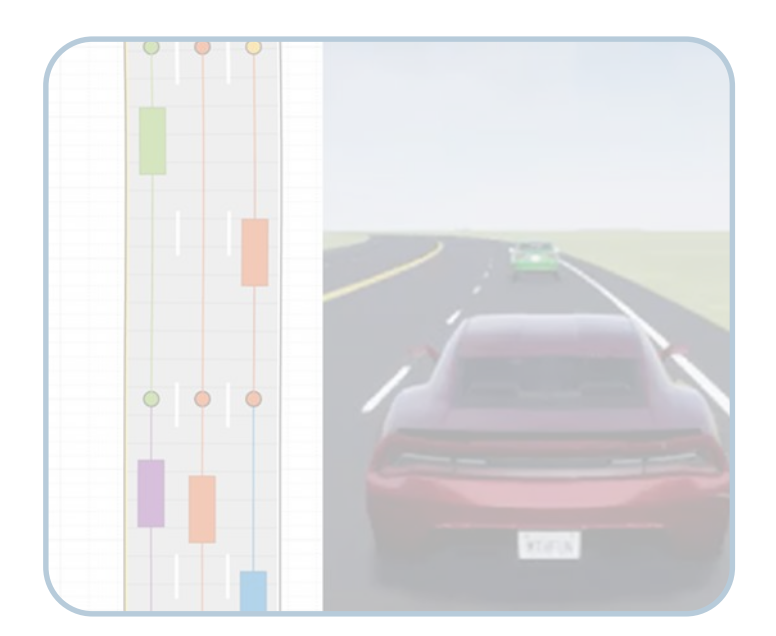

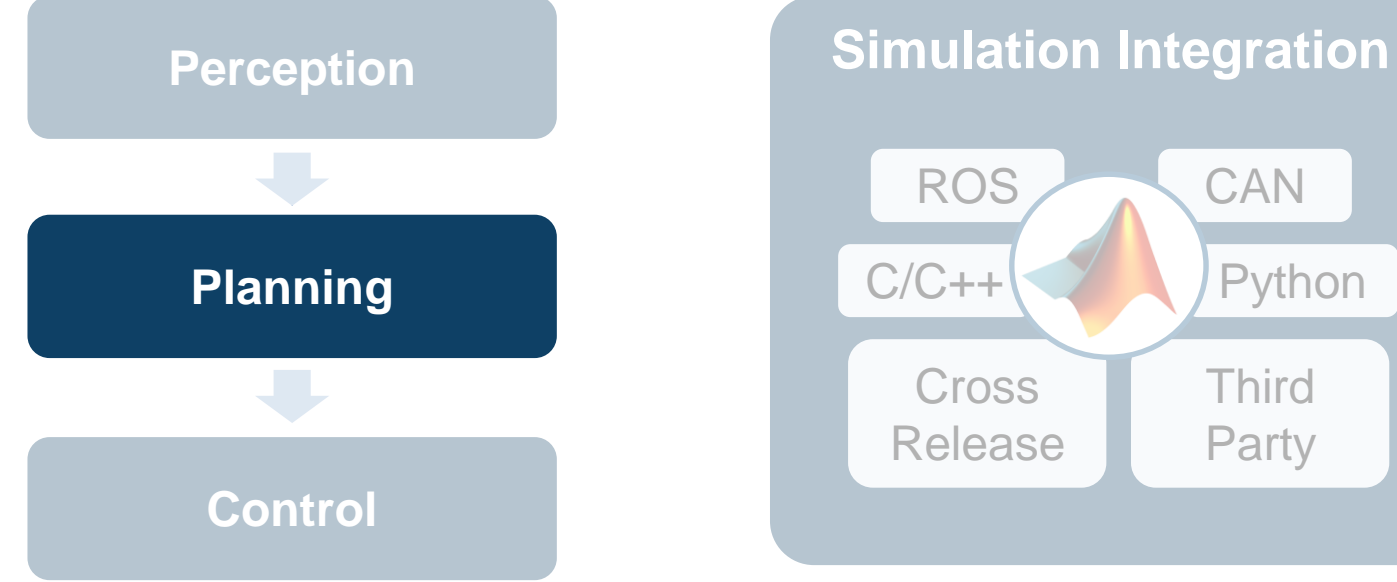

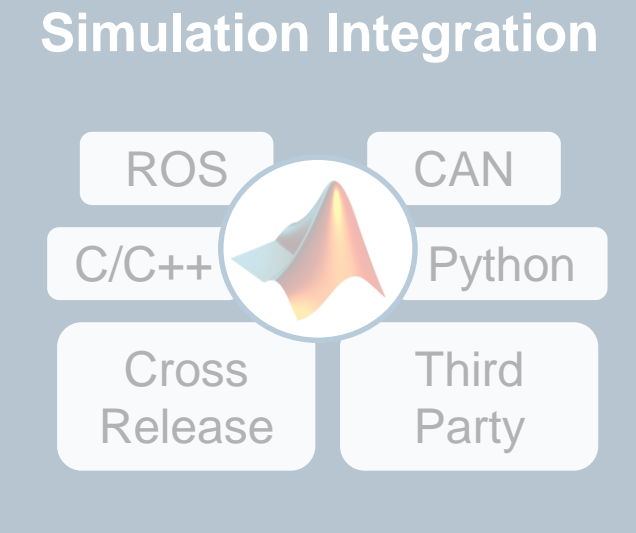

How can I **synthesize scenarios** to test my designs?

How can I **discover and design**  in multiple domains?

How can I **integrate** with other environments?

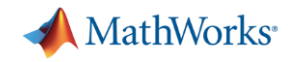

### **Visualize HERE HD Live Map recorded data**

#### Use HERE HD Live Map Data [to Verify Lane Configurations](https://www.mathworks.com/help/driving/examples/use-here-hd-live-map-data-to-verify-lane-configurations.html)

- Load camera and GPS data
- **Retrieve speed limit**
- Retrieve lane configurations
- **Visualize composite data**

*Automated Driving ToolboxTM***R2019c** 

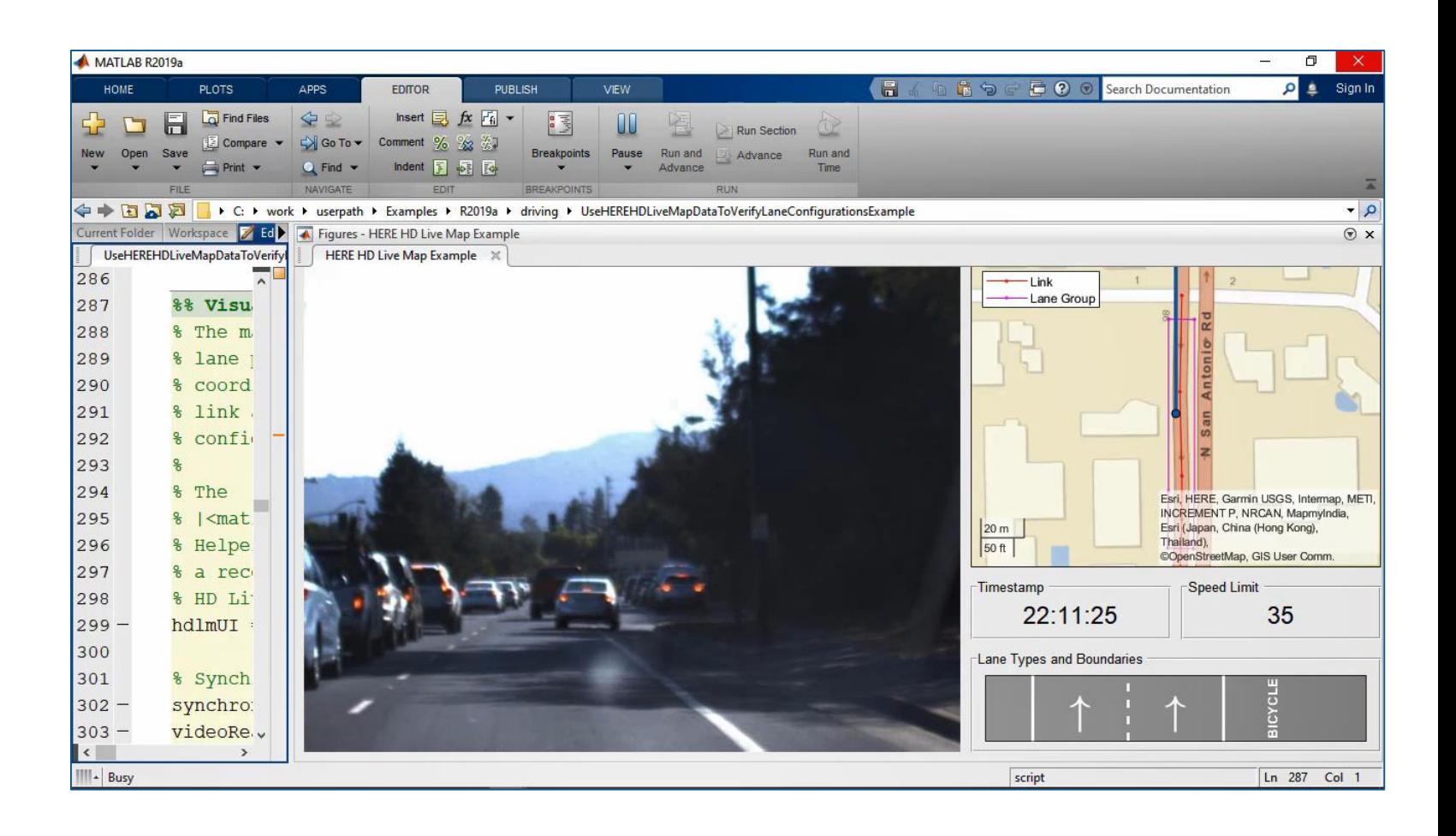

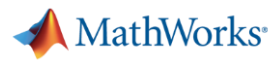

### **Design path planner**

#### [Automated Parking Valet](https://www.mathworks.com/help/driving/examples/automated-parking-valet.html)

- Create cost map of environment
- **•** Inflate cost map for collision checking
- Specify goal poses
- Plan path using rapidly exploring random tree (RRT\*)

*Automated Driving ToolboxTM*

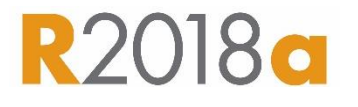

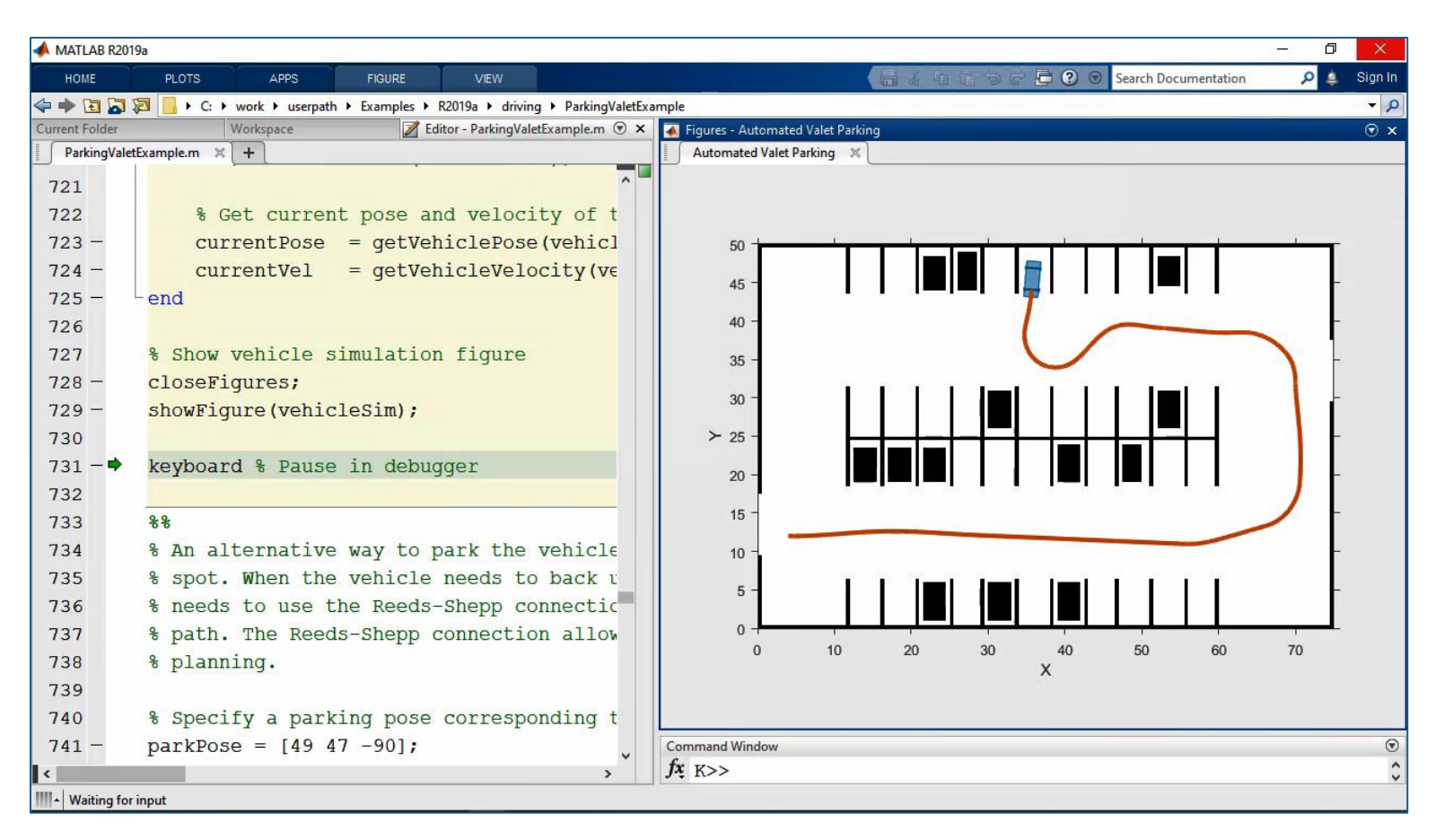

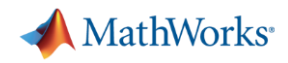

### **Design path planner and controller**

[Automated Parking Valet with](https://www.mathworks.com/help/driving/examples/automated-parking-valet-in-simulink.html) **Simulink** 

- **EXEDENT** Integrate path planner
- Design lateral controller (based on vehicle kinematics)
- **Design longitudinal controller** (PID)
- **Simulate closed loop with** vehicle dynamics

*Automated Driving ToolboxTM***R2018b** 

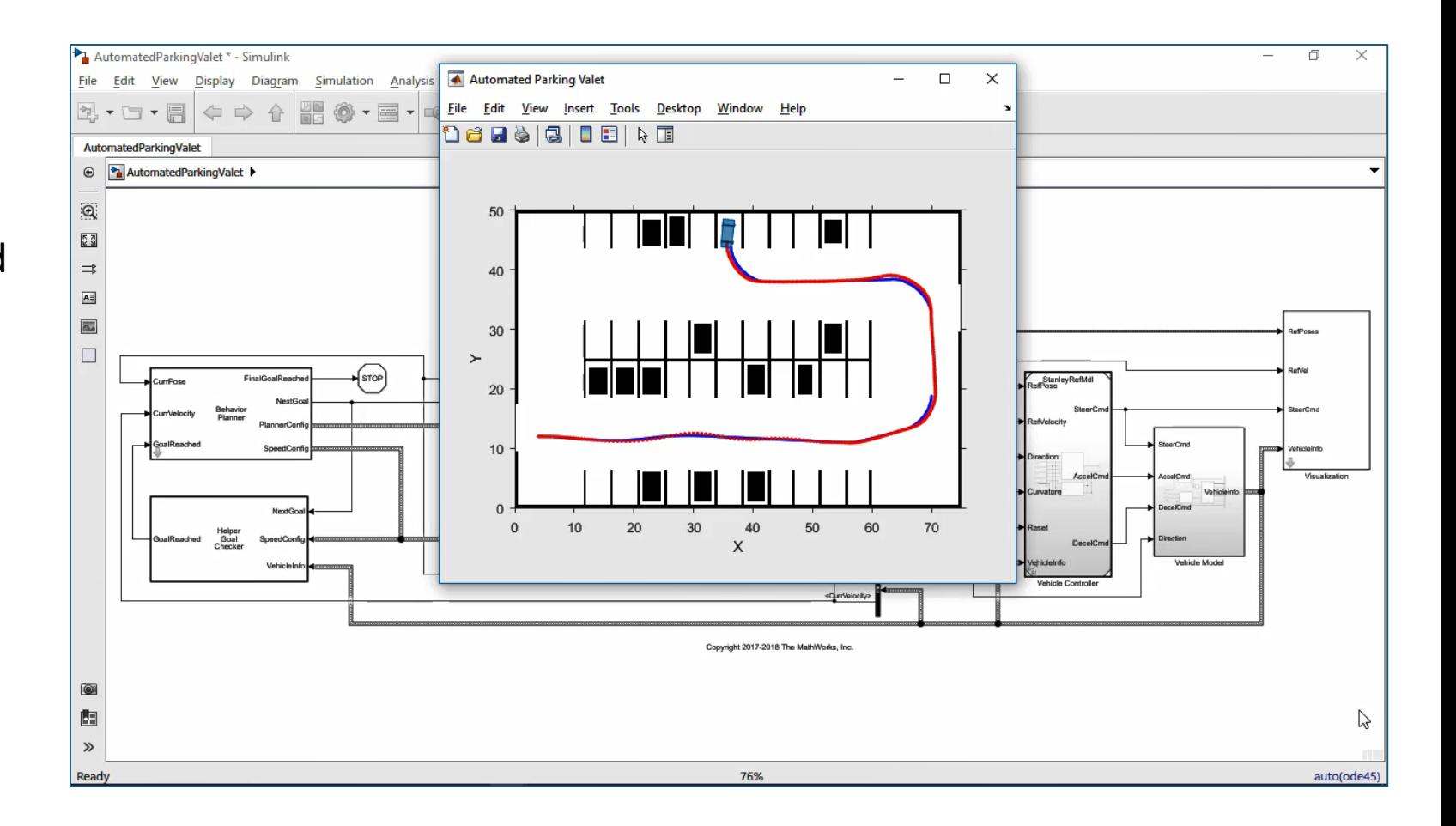

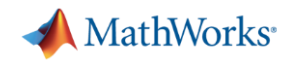

### **Generate C/C++ code for path planner and controller**

#### Code Generation for Path **[Planning and Vehicle Control](https://www.mathworks.com/help/driving/examples/code-generation-for-path-planning-and-vehicle-control.html)**

- **•** Simulate system
- Configure for code generation
- Generate C/C++ code
- **EXECT:** Test using Software-In-the-Loop
- Measure execution time of generated code

*Automated Driving ToolboxTM* Embedded CoderR2019**a** 

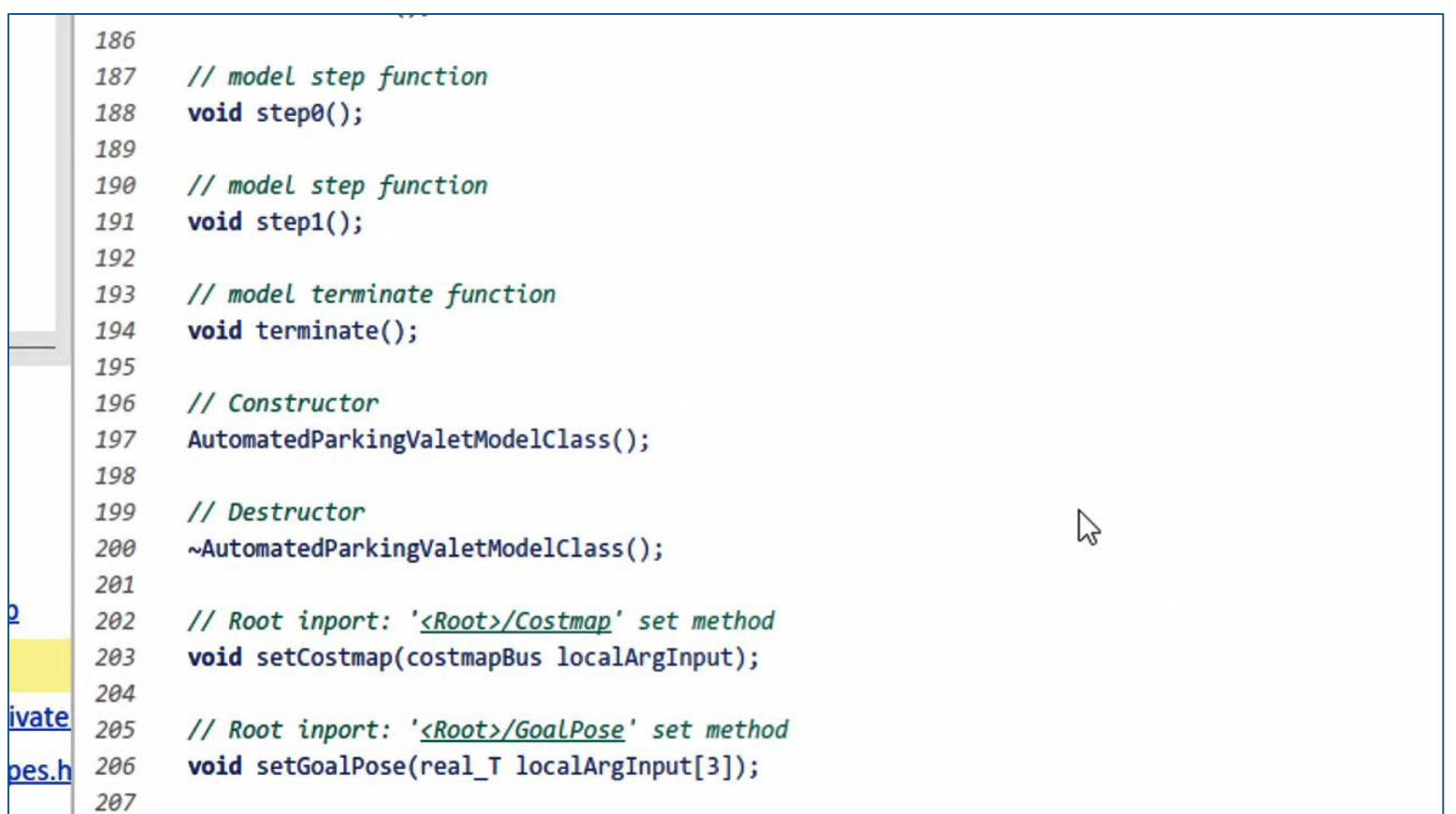

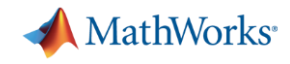

### **Some common questions from automated driving engineers**

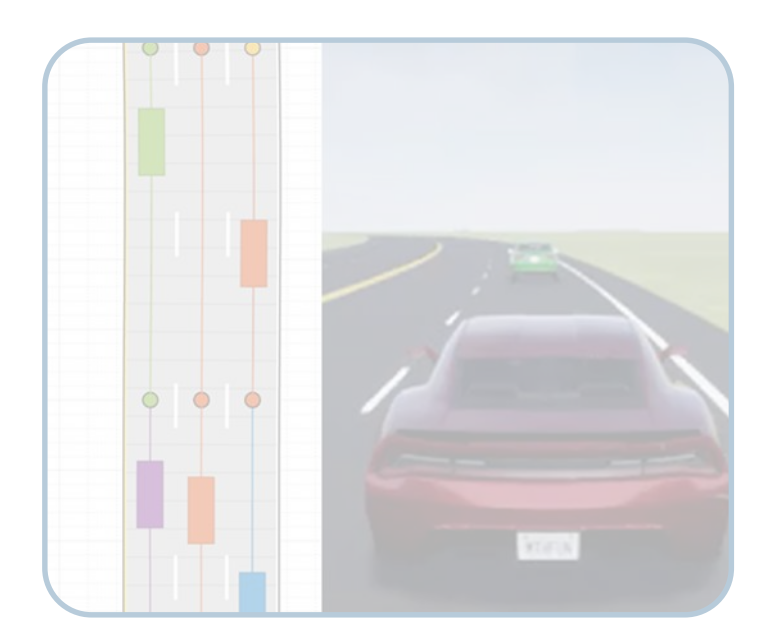

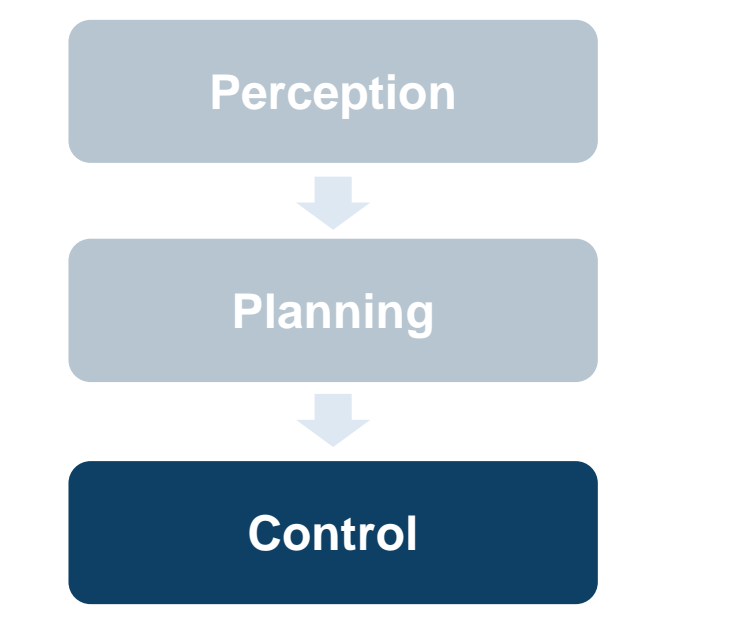

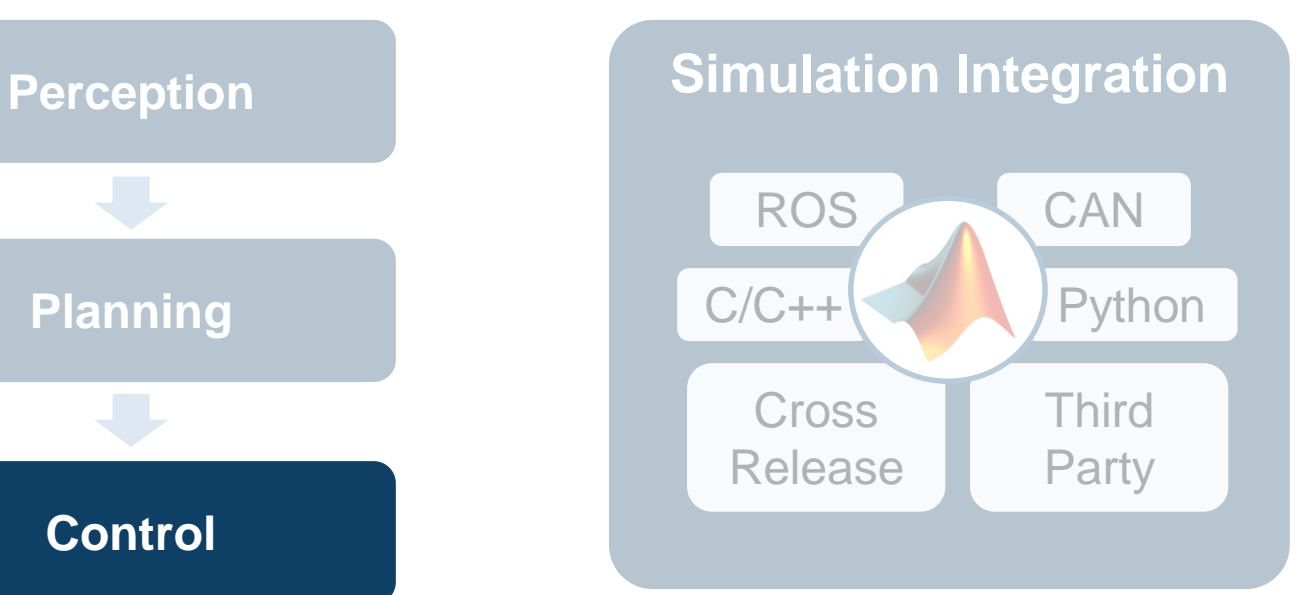

How can I **synthesize scenarios** to test my designs?

How can I **discover and design**  in multiple domains?

How can I **integrate** with other environments?

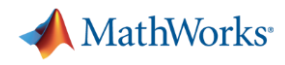

## **Design lateral and longitudinal Model Predictive Controllers**

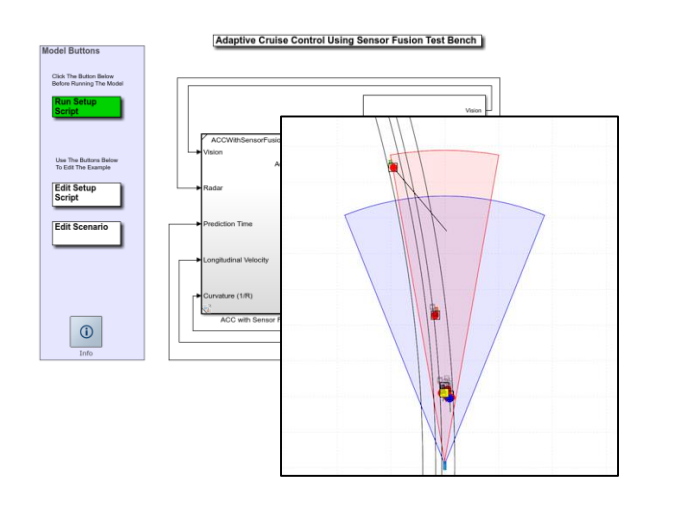

ane Keeping Assist Test Bench Edit Setup<br>Script

[Adaptive Cruise Control](https://www.mathworks.com/help/mpc/ug/adaptive-cruise-control-with-sensor-fusion.html) with Sensor Fusion *Automated Driving ToolboxTM Model Predictive Control ToolboxTM*

*Embedded Coder®*

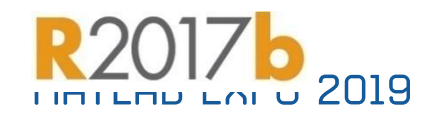

#### [Lane Keeping Assist with](https://www.mathworks.com/help/mpc/ug/lane-keeping-assist-with-lane-detection.html)  Lane Detection

*Automated Driving ToolboxTM*

*Model Predictive Control ToolboxTM*

*Embedded Coder®*

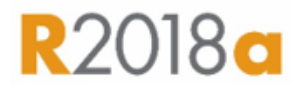

#### **Longitudinal Control Lateral Control Longitudinal + Lateral**

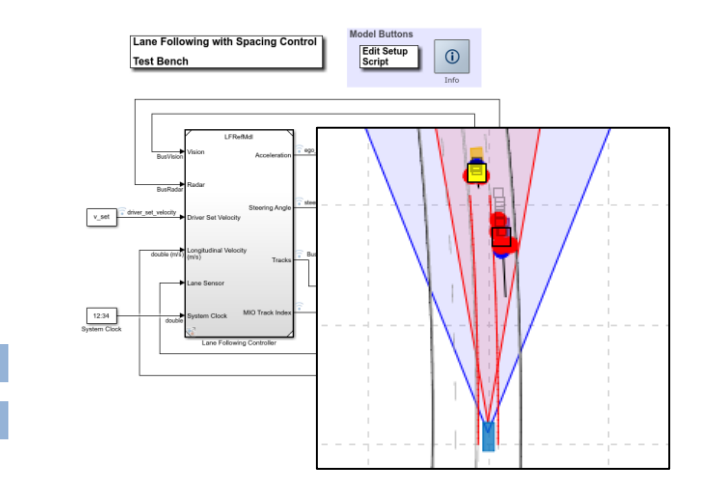

Lane Following Control with **Sensor Fusion and Lane Detection** 

*Automated Driving ToolboxTM Model Predictive Control ToolboxTM Embedded Coder®*

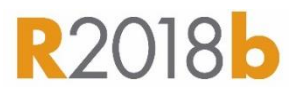

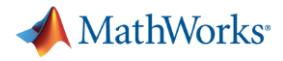

### **Reinforcement Learning?**

- What is Reinforcement Learning?
	- Type of machine learning that trains an **'agent'** through repeated interactions with an environment
- **E** How does it work?
	- Through a trial & error process that uses a reward system to maximize success

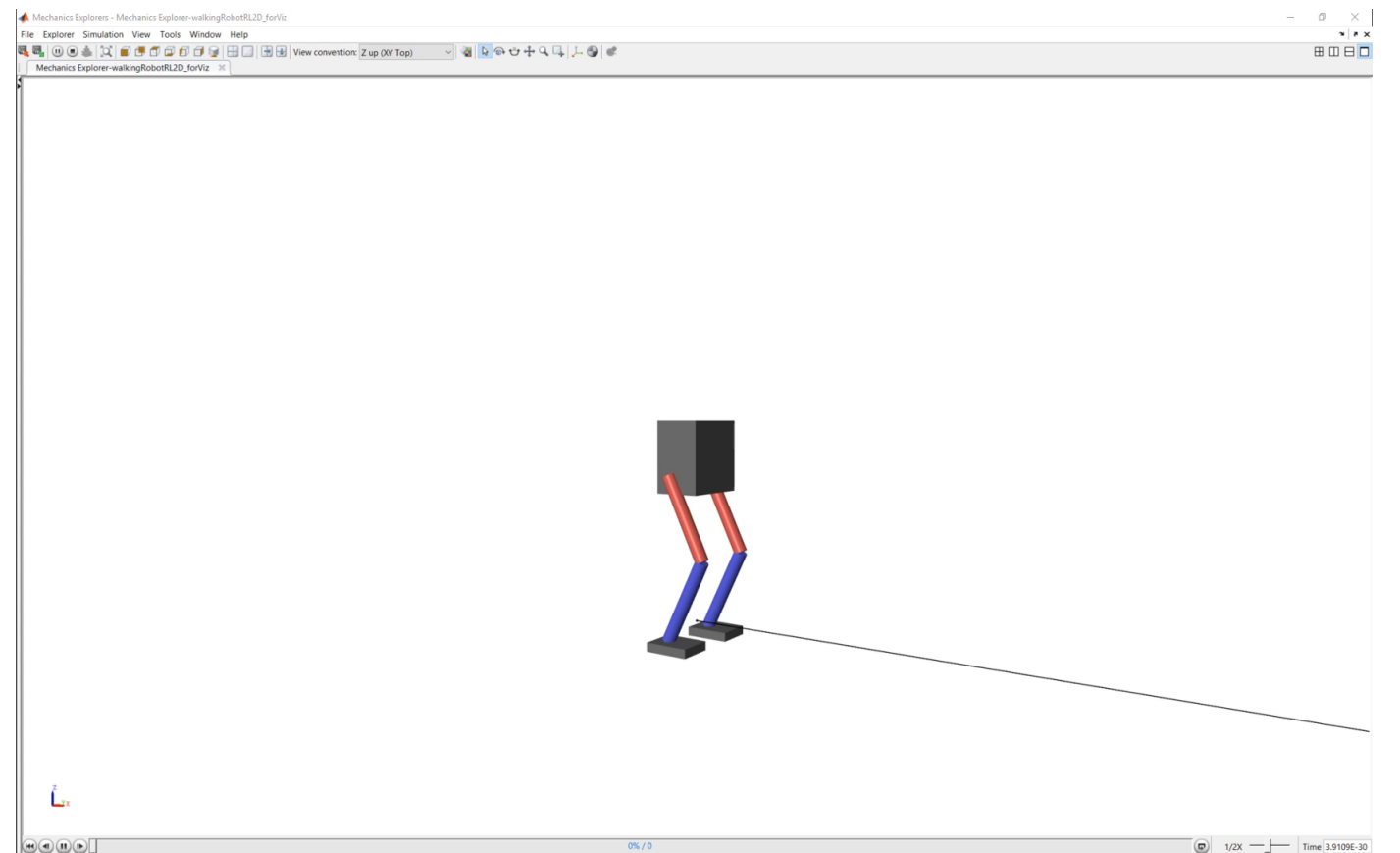

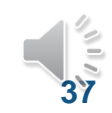

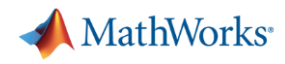

### **Train reinforcement learning networks for ADAS controllers**

[Train Deep Deterministic Policy](https://www.mathworks.com/help/reinforcement-learning/ug/train-ddpg-agent-for-adaptive-cruise-control.html) Gradient (DDPG) Agent for Adaptive Cruise Control

- Create environment interface
- Create agent
- **Example 1** Train agent
- **EXE** Simulate trained agent

*Reinforcement Learning ToolboxTM***R2019a** 

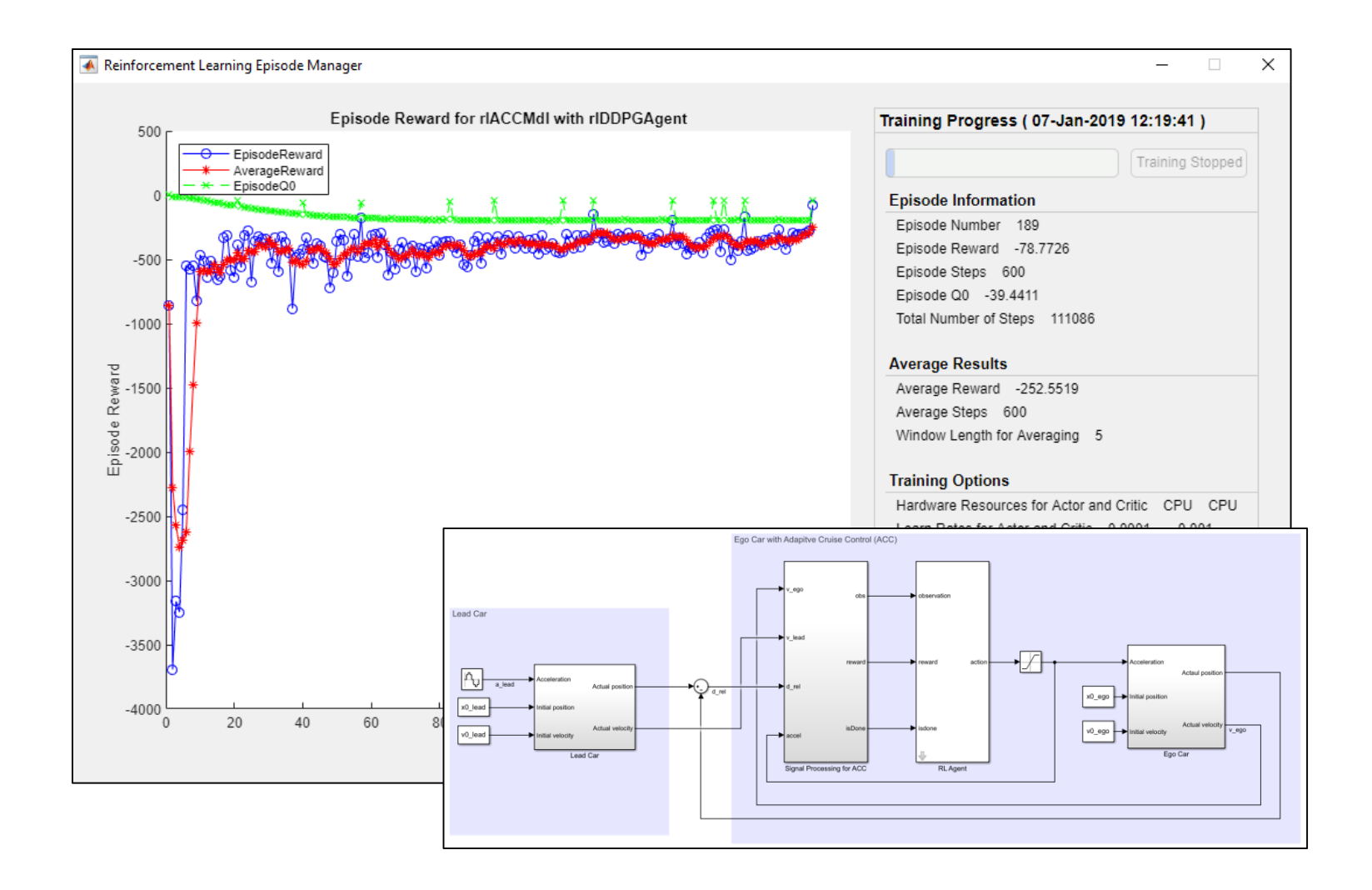

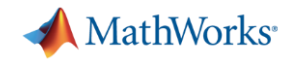

### **Some common questions from automated driving engineers**

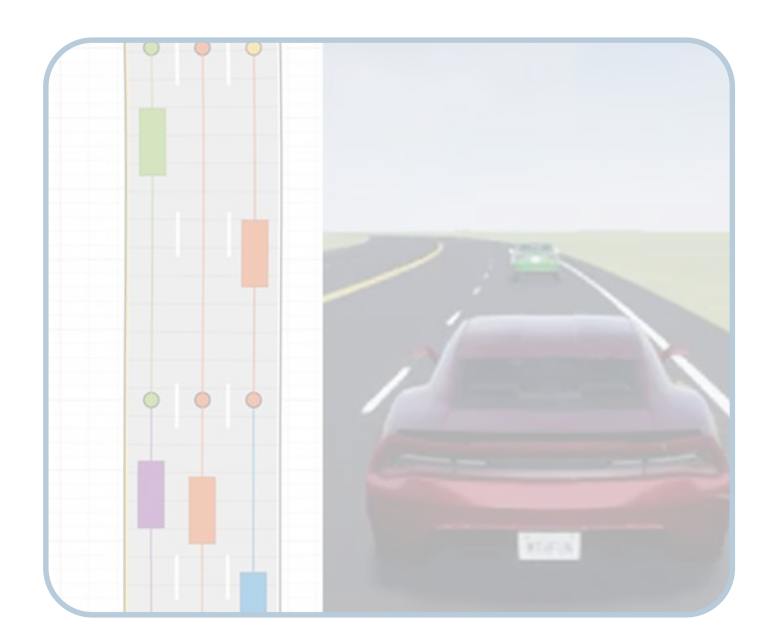

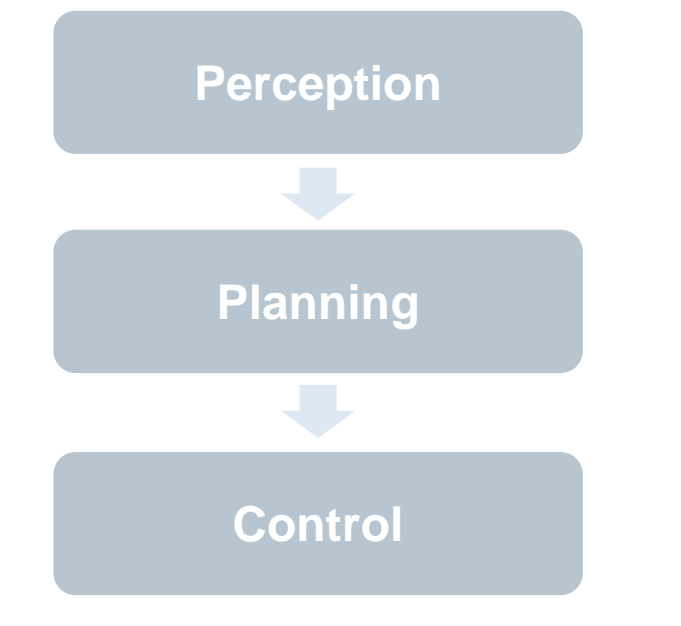

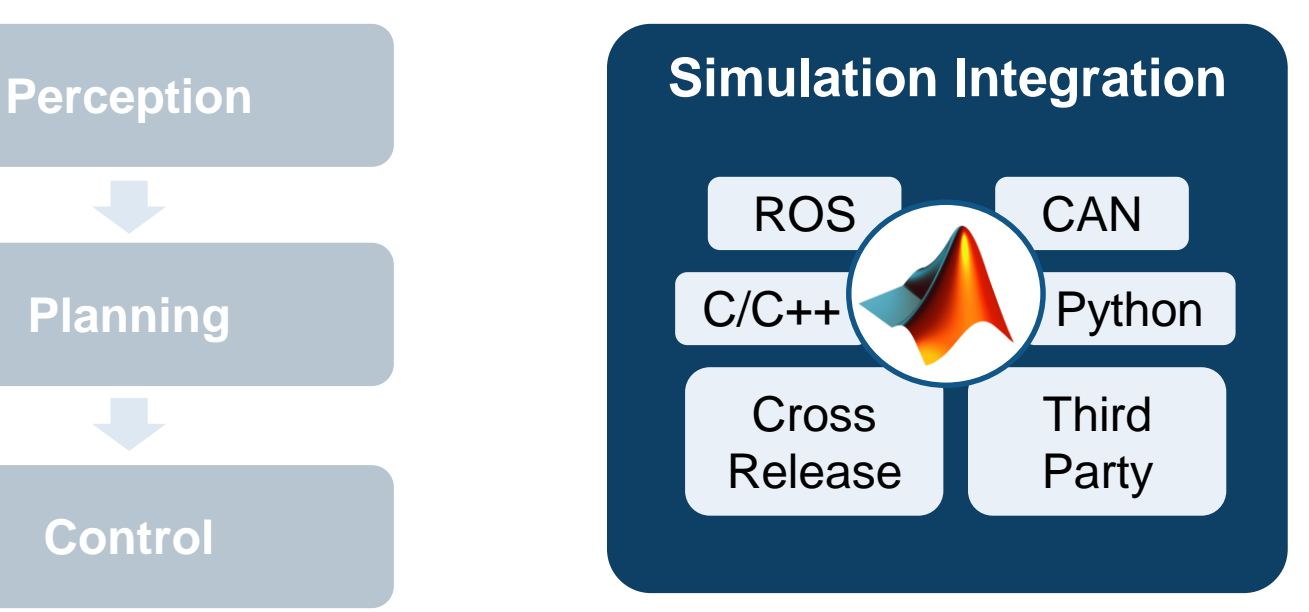

How can I **synthesize scenarios** to test my designs?

How can I **discover and design**  in new domains?

How can I **integrate** with other environments?

#### MATLAB EXPO 2019

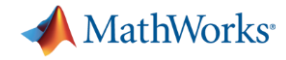

### **Integrate with ROS**

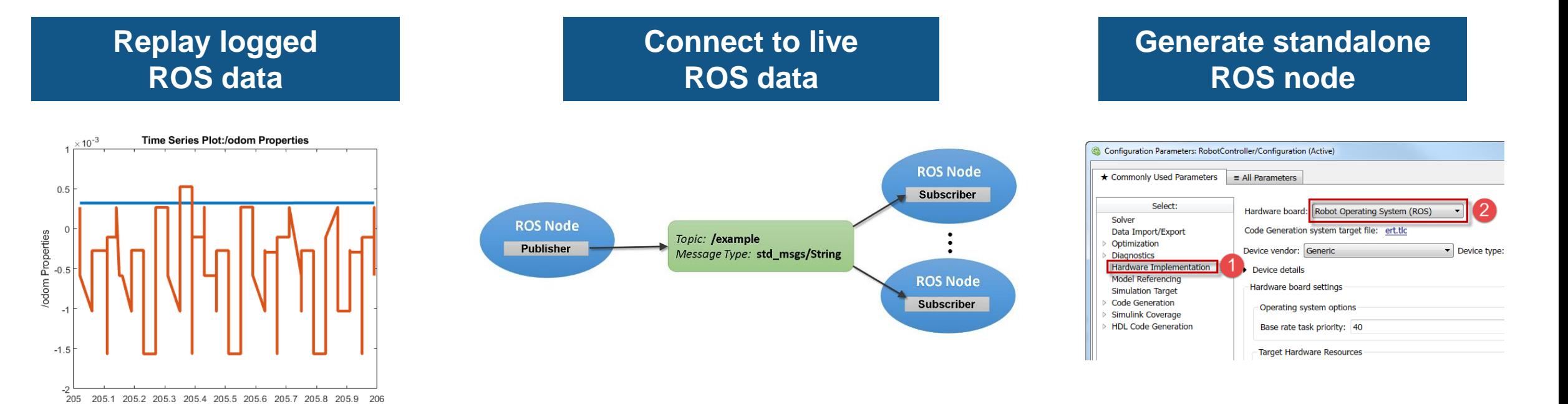

[Work with rosbag](https://www.mathworks.com/help/robotics/examples/work-with-rosbag-logfiles.html) Logfiles *Robotic System ToolboxTM*

Time (seconds)

Exchange Data with ROS [Publishers and Subscribers](https://www.mathworks.com/help/robotics/examples/exchange-data-with-ros-publishers.html) *Robotic System ToolboxTM*

[Generate a Standalone ROS](https://www.mathworks.com/help/robotics/examples/generate-a-standalone-ros-node-in-simulink.html) Node from Simulink

*Robotic System ToolboxTM Simulink CoderTM*

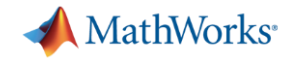

### **Call C++, Python, and OpenCV from MATLAB**

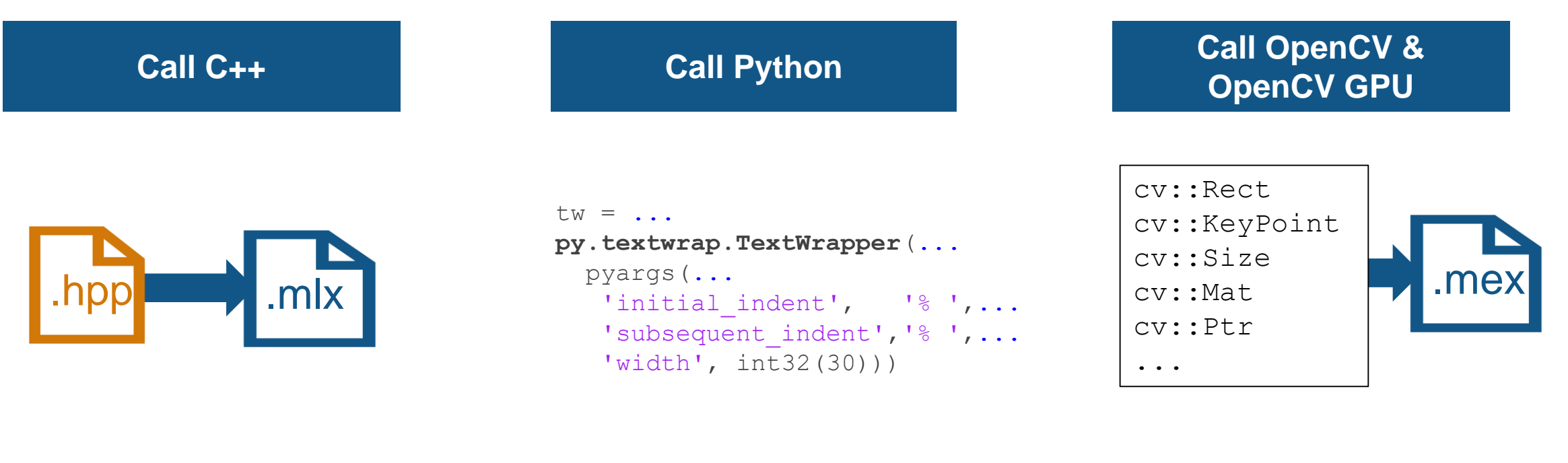

Import C++ Library [Functionality into MATLAB](https://www.mathworks.com/help/matlab/matlab_external/what-you-need-to-import-cpp-library-functions-into-matlab.html) *MATLAB®* **R2019a** 

### **[Call Python from MATLAB](https://www.mathworks.com/help/matlab/matlab_external/call-python-from-matlab.html)**

*MATLAB®*

**R**2014**a**

**Install and Use Computer** [Vision Toolbox OpenCV](https://www.mathworks.com/help/vision/ug/opencv-interface.html)  **Interface** *Computer Vision System ToolboxTM OpenCV Interface Support Package* Updated

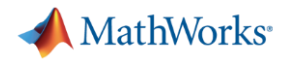

### **Call C code from Simulink**

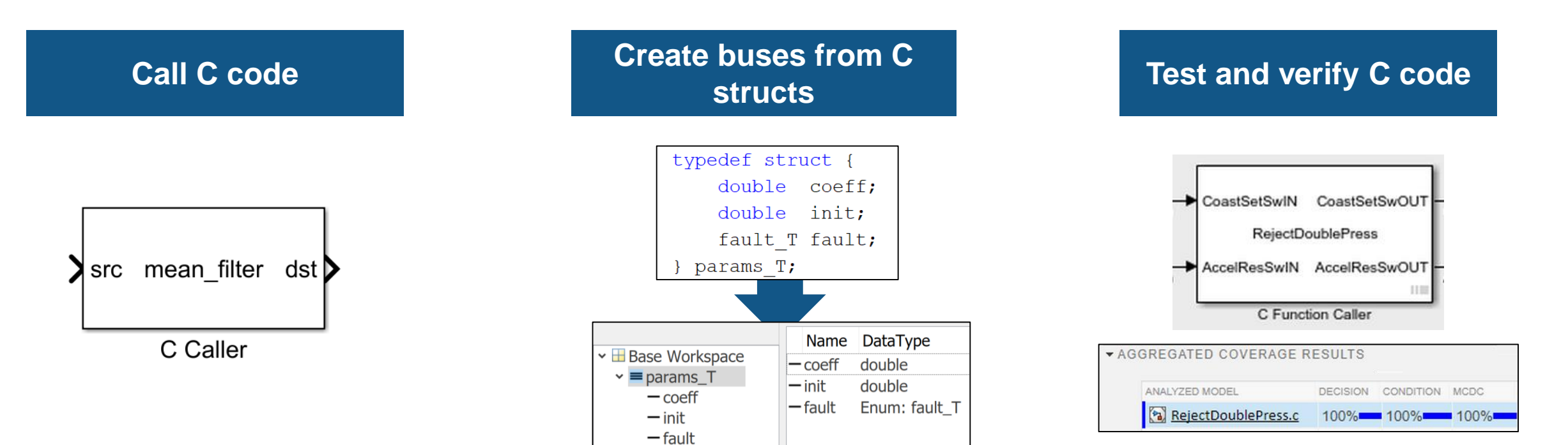

**Bring Custom Image Filter** [Algorithms as Reusable](https://www.mathworks.com/help/simulink/slref/bring-custom-image-filter-algorithms-as-reusable-blocks-in-simulink.html)  **Blocks in Simulink** *Simulink®* **R2017b** 

Import Structure and [Enumerated Types](https://www.mathworks.com/help/simulink/slref/simulink.importexternalctypes.html) *Simulink®*

**R2017d** 

[Custom C Code Verification](https://www.mathworks.com/help/sltest/examples/custom-c-code-verification-with-simulink-test.html) with Simulink Test *Simulink TestTM Simulink CoverageTM* **R2019a** 

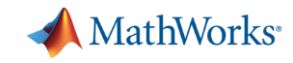

### **Connect to third party tools**

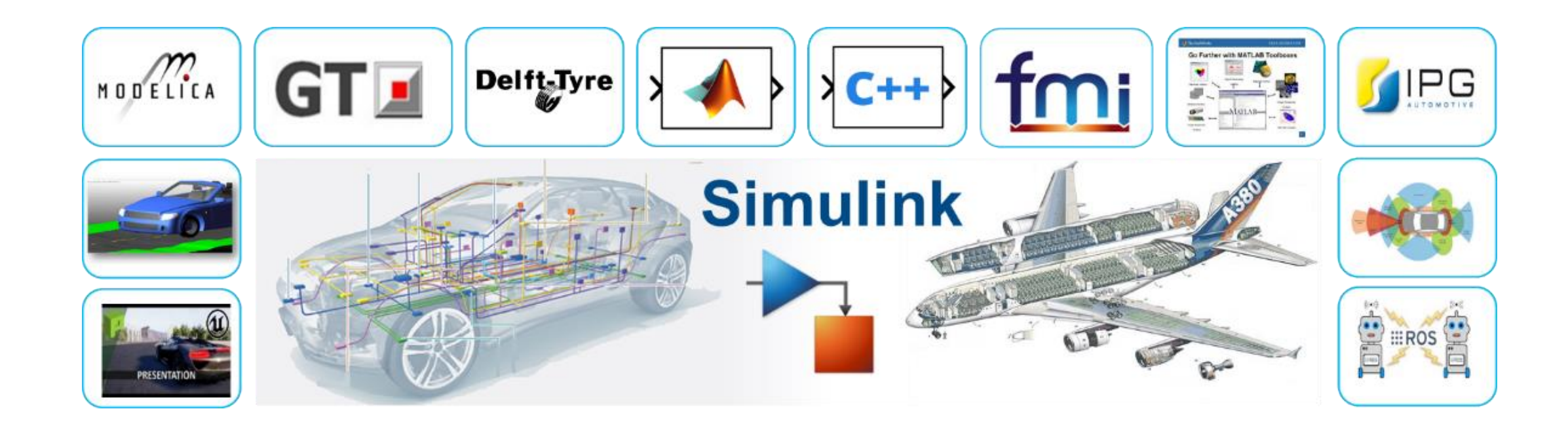

### 152 Interfaces to 3<sup>rd</sup> Party Modeling and Simulation Tools (as of March 2019)

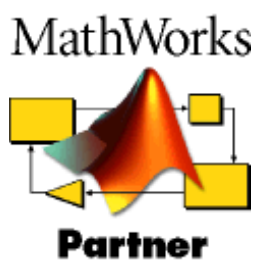

MATLAB EXPO 2019

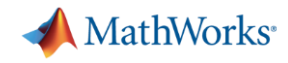

### **Cross-release simulation through code generation**

**Integrate Generated Code by** [Using Cross-Release Workflow](https://www.mathworks.com/help/ecoder/examples/integrate-generated-code-using-cross-release-wWorkflow-ed7ac5629629.html)

- **Generate code from previous** release (R2010a or later)
- **Import generated code as a** block in current release
- Tune parameters
- **Access internal signals**

Embedded Coder **R**2016**a**

#### **Previous Release**

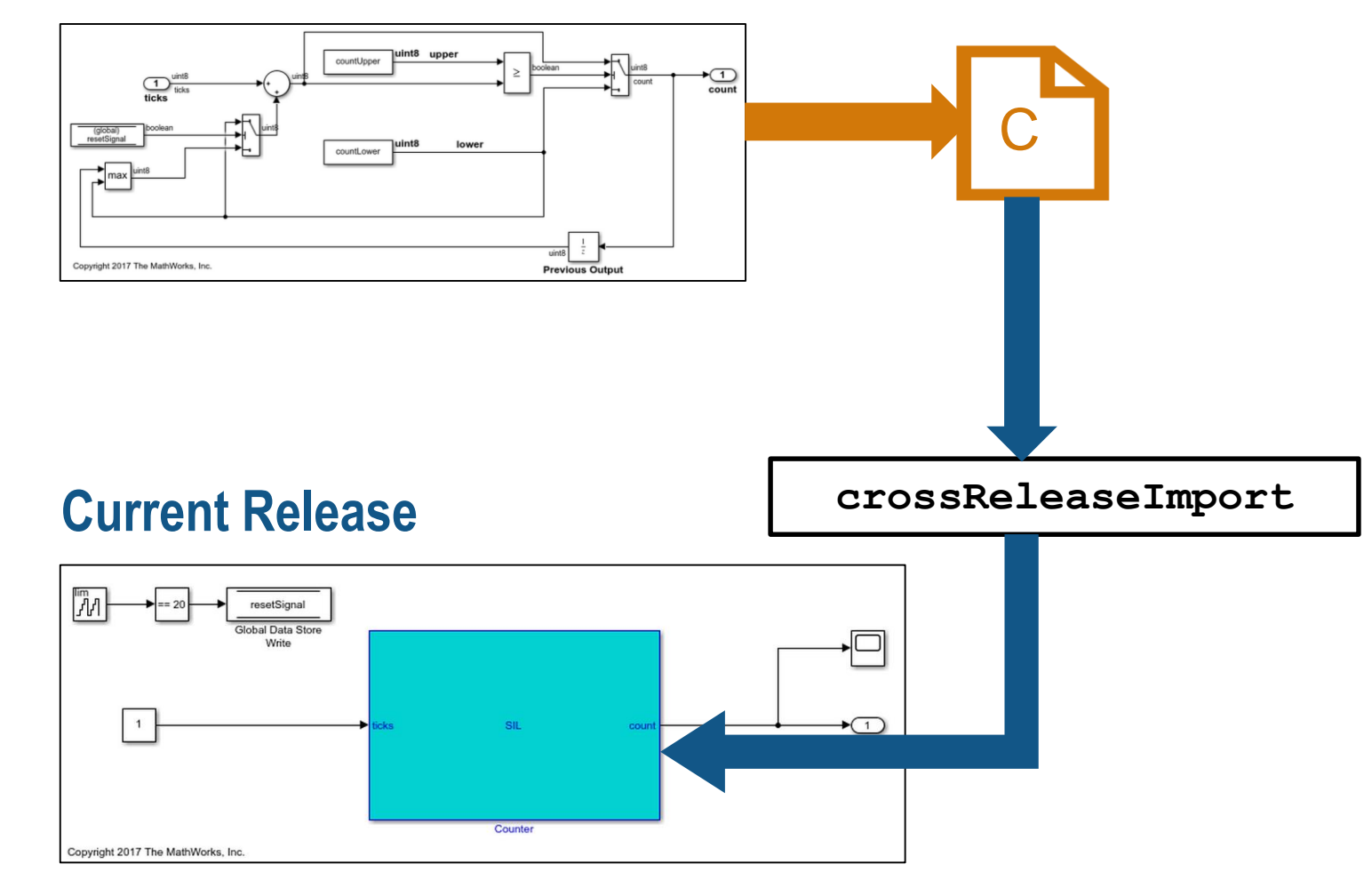

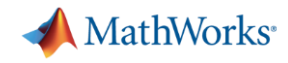

### **Some common questions from automated driving engineers**

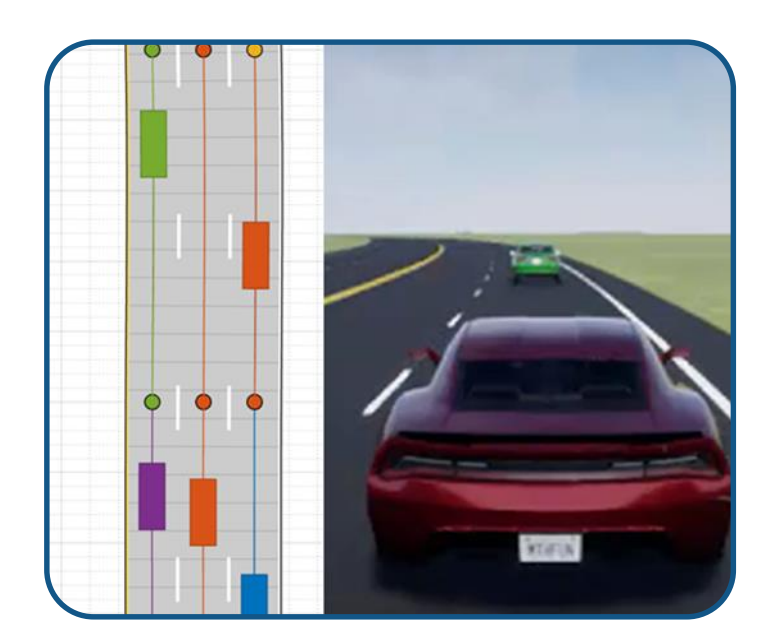

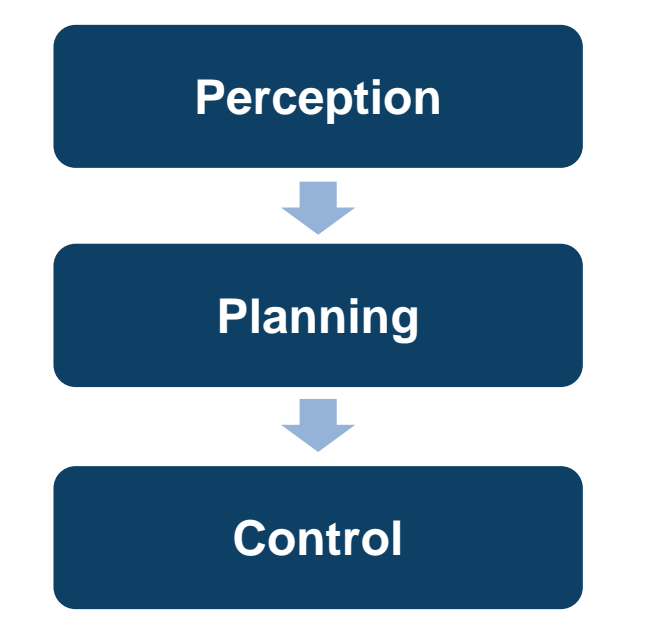

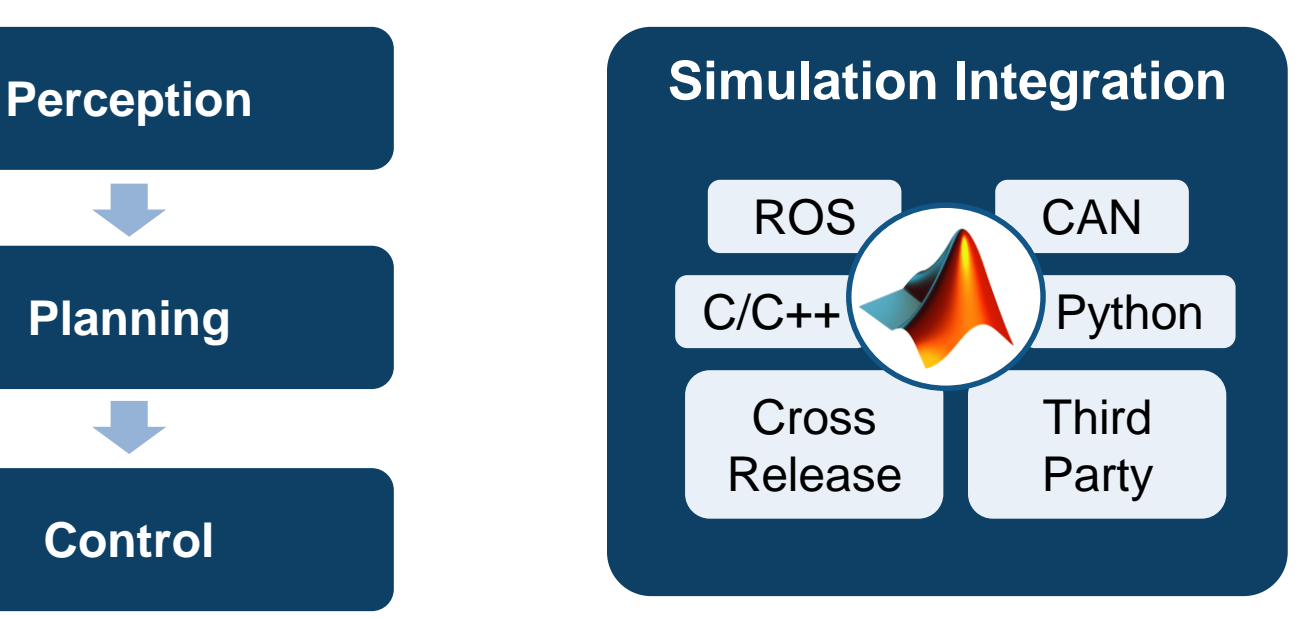

**Synthesize scenarios** to test my designs

**Discover and design**  in multiple domains

### **Integrate** with other environments

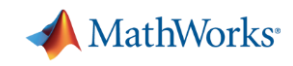

## **MathWorks can help you customize MATLAB and Simulink for your automated driving application**

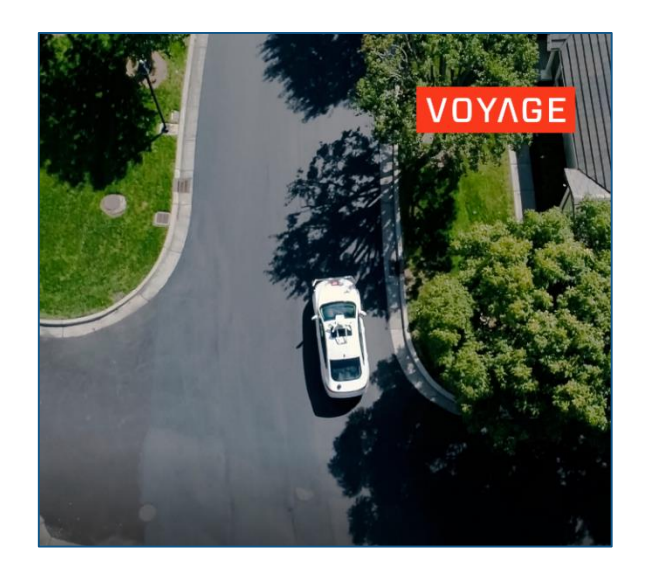

### **Voyage develops MPC controller and integrates with ROS**

2018 MathWorks Automotive **Conference** MATLAB EXPO 2019

### **Autoliv labels ground truth lidar data**

- **Joint presentation with Autoliv**
- SAE Paper 2018-01-0043
- 2018 MathWorks Automotive **Conference**

### **Ford tests algorithms with synthetic Lidar data from Unreal Engine**

- Joint paper with Ford
- SAE Paper 2017-01-0107

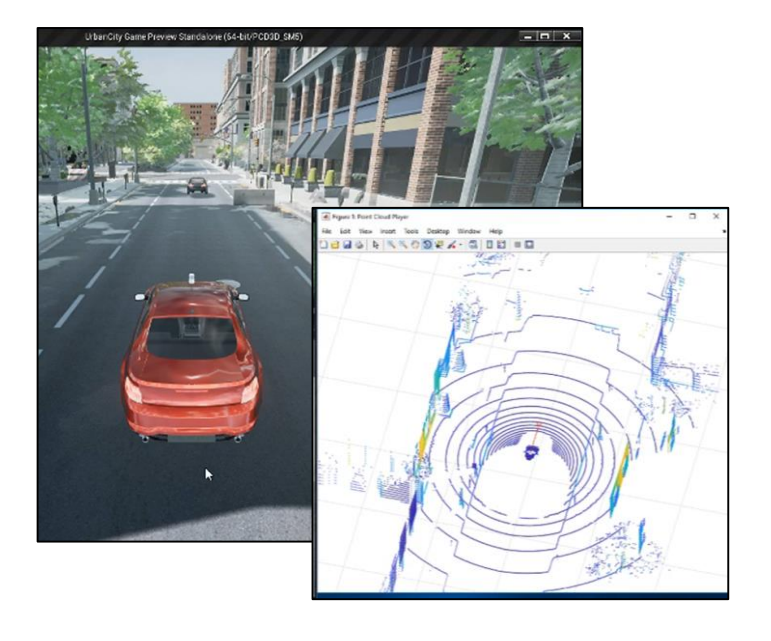

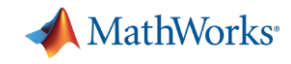

## **Develop Automated Driving Systems with MATLAB and Simulink**

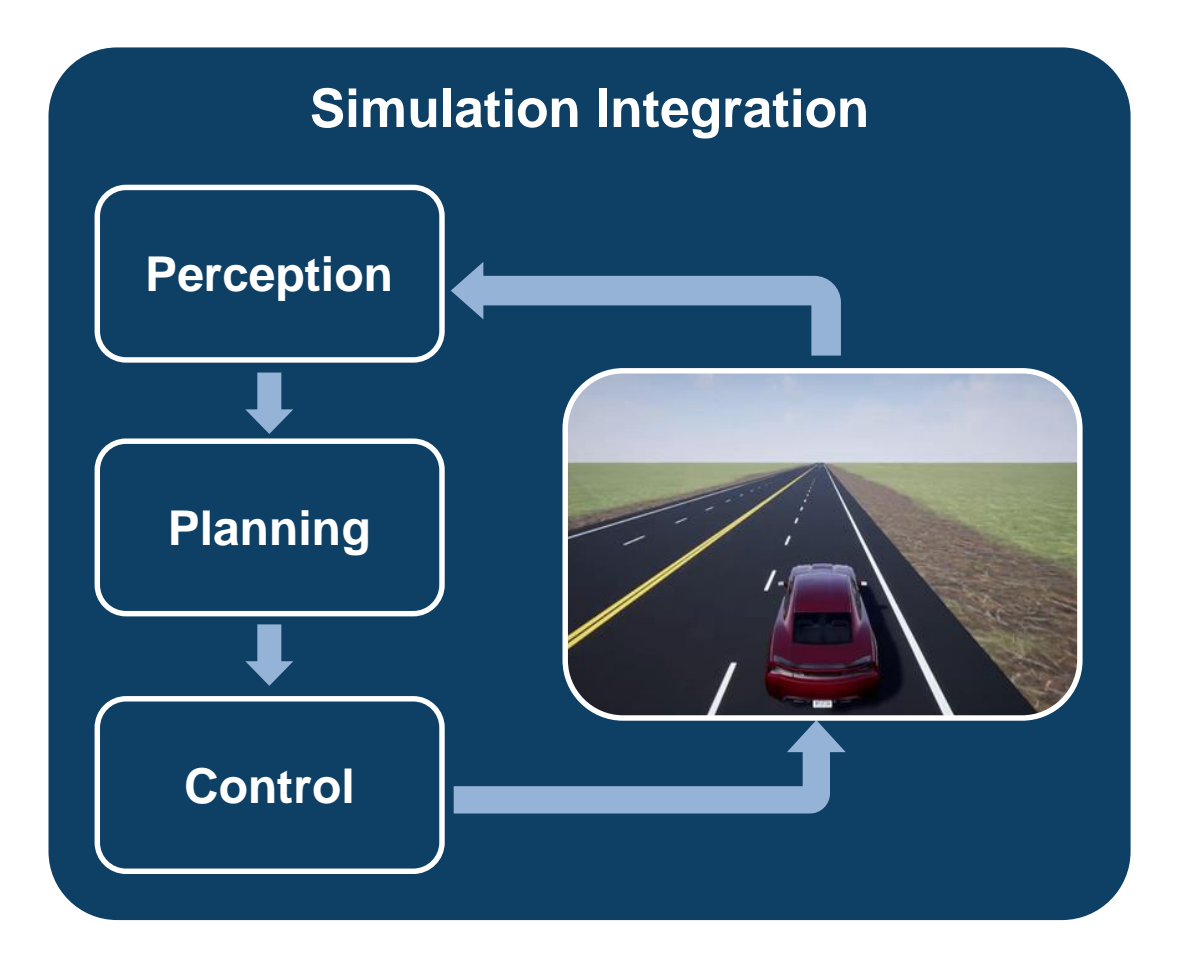

Discuss your application with a MathWorks field engineer to help you structure your evaluation

- **-** Understand your goals
- Recommend tasks
- **EXECUTE:** Answer questions